# **¡CSS GRID LAYOUT YA ESTÁ AQUÍ! MANUEL REGO CASASNOVAS ([@regocas\)](https://twitter.com/regocas)**

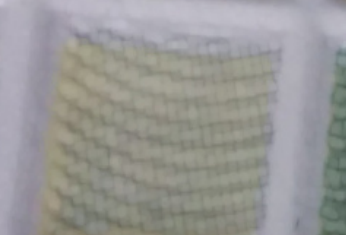

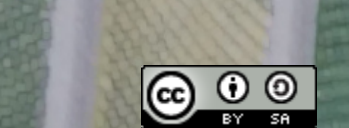

HTML5Spain / 28 Junio 2016

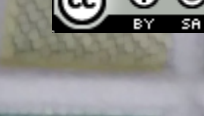

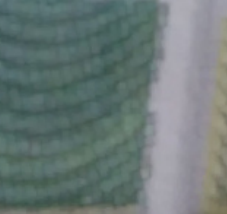

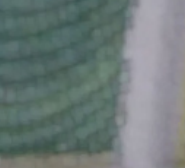

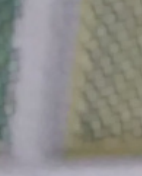

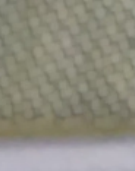

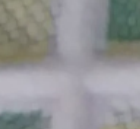

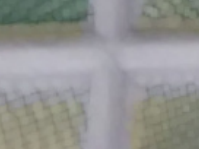

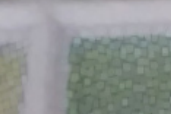

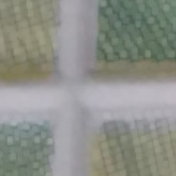

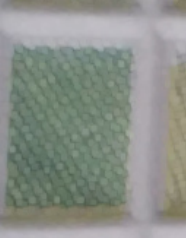

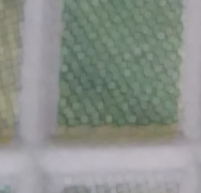

### **PRESENTACIÓN**

Actualmente implementando **CSS Grid Layout** (Chromium/Blink & Safari/WebKit)

Miembro de **Igalia**

**igalia** 

#### UKIDS FUKTUDAS

 $\equiv$  sections Q SEARCH

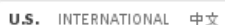

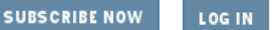

ΰ

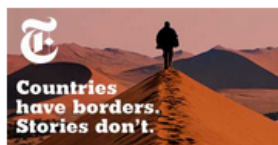

The New Hork Times

Tuesday, May 19, 2015 | 图 Today's Paper | ■ Video 0.17%↓ Nasdag - 0.17% →

World  $U.S.$ Politics New York **Business** Opinion Technology Science Health Sports Arts Style Food Travel Magazine Real Estate ALL

The New Hork Times

**Countries have borders. Stories don't.** 

#### **TRY A DIGITAL SUBSCRIPTION GET STARTED** 4 WEEKS JUST €1

#### **ISIS** Used Sandstorm to Gain Edge in Irag Attack

By ERIC SCHMITT and HELENE COOPER

The sandstorm during the Islamic State's assault last week on the Iraqi provincial capital of Ramadi delayed American warplanes and kept them from launching airstrikes to help Iraqi forces, as the terrorist group evidently anticipated. 192 Comments

#### **TH** GRAPHIC Islamic State's **Finances Are Strong**

By SARAH ALMUKHTAR ISIS has more than enough in its coffers despite expectations that airstrikes and falling oil prices would

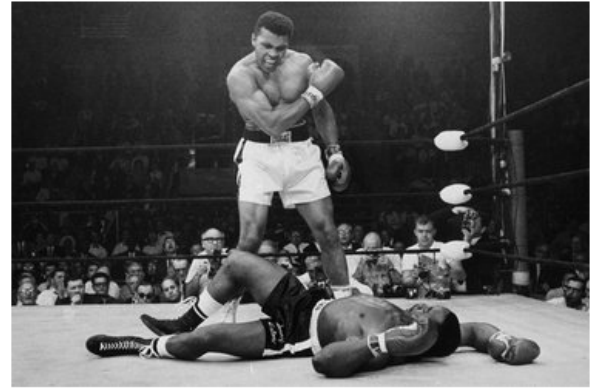

Standing over Sonny Liston in the first round of their title fight, Muhammad Ali was heard to say, "Get up and fight, sucker!" John Rooney/Associated Press

#### 50 Years On, City Tries to 'Get Up and Fight'

By HARVEY ARATON

May 25 is the 50th anniversary of one of the craziest title fights ever, between Muhammad Ali and Sonny Liston in Lewiston, Me. Liston was down on his luck. Now Lewiston is, too.

• ■ Comments

VERLAPPING 3 COLUMN G

 $\leq$   $\geq$   $_{1055}$ 

#### The Opinion Pages

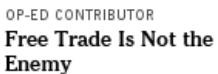

By WILLIAM M. DALEY What I learned from my experience guiding Nafta

through Congress. Editorial: In Egypt, Deplorable

- Death Sentences
- Op-Ed: How to Prevent an Oil Train Disaster
- Opinion on Facebook »

#### Room for Debate: Arctic **Priorities**

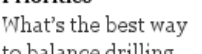

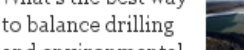

and environmental concerns in the North Pole?

#### OP-ED COLUMNISTS

· Brooks: Learning From **Mistakes** 

- · Nocera: Chemo for the Planet
- Op-Ed: Give Up on Netanyahu, Go to the United Nations

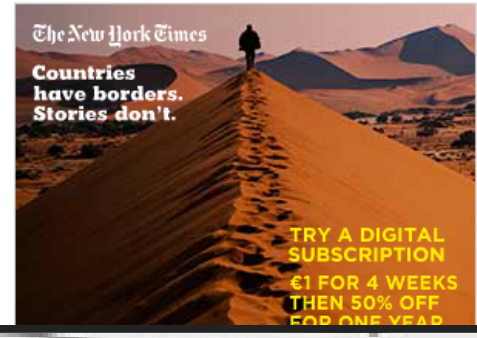

#### 

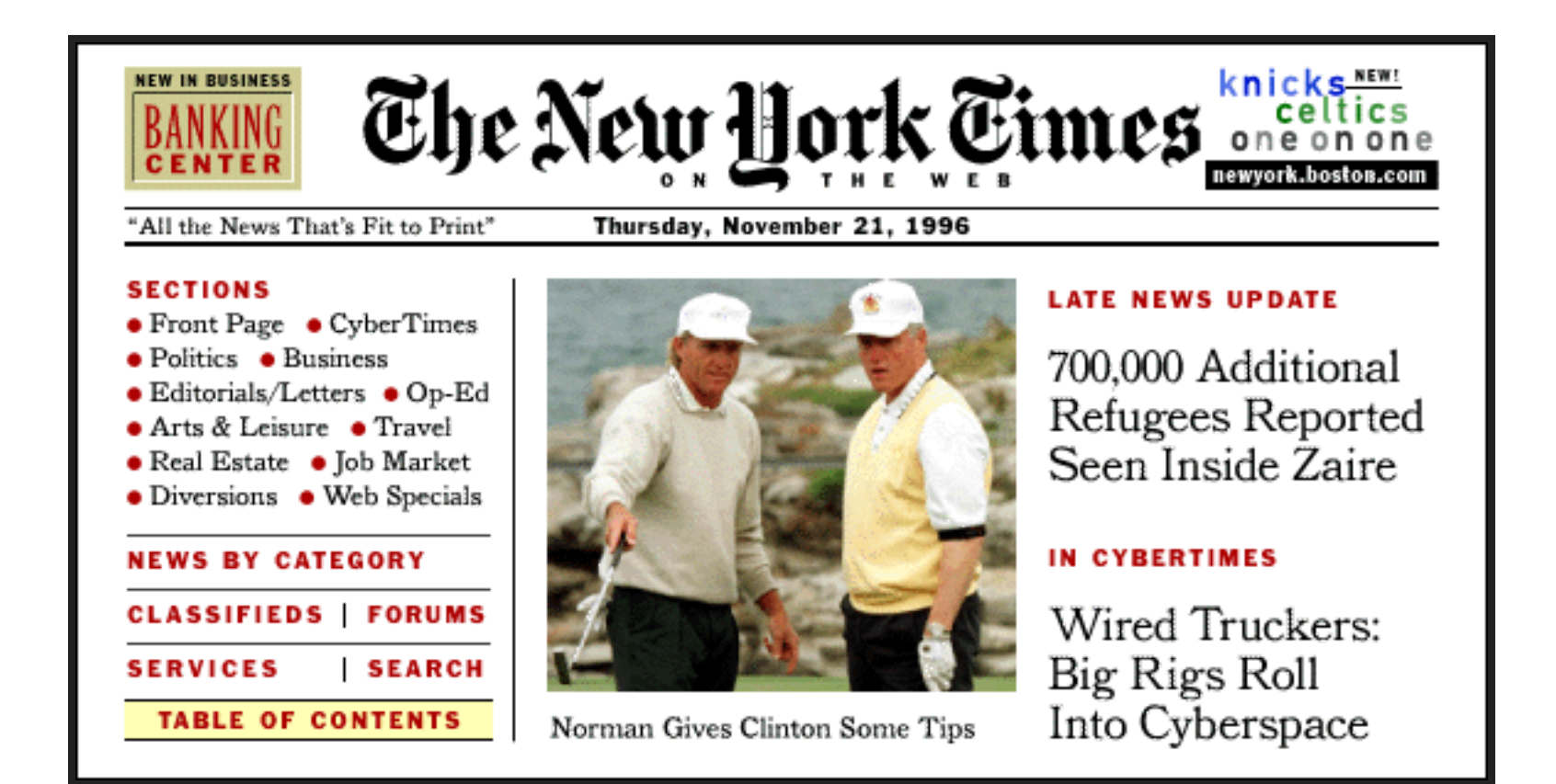

# **HÅKON WIUM LIE (JUNIO, 1995)**

Grids! Let the style sheet carve up the canvas into golden rectangles, and use an expert system to lay out the elements!! Ok, drop the expert system and define a set of simple rules that we hardcode.. whoops! But grids do look nice!

- h&kon

## **EVOLUCIÓN**

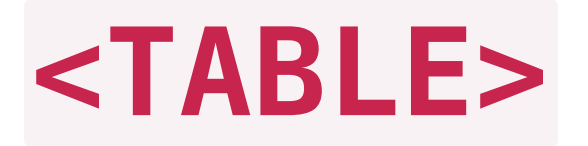

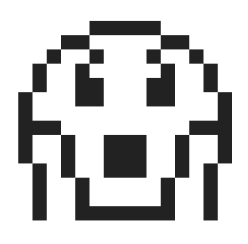

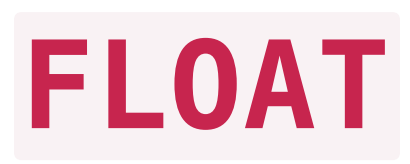

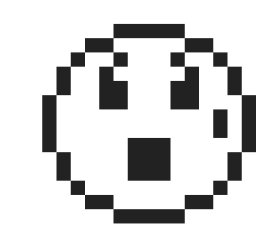

#### DISPLAY: INLINE-BLOCK;

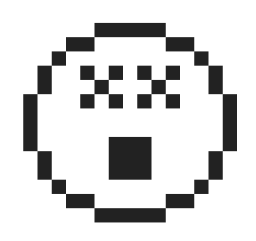

#### DISPLAY: TABLE;

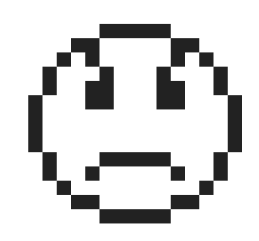

#### **CSS FRAMEWORKS**

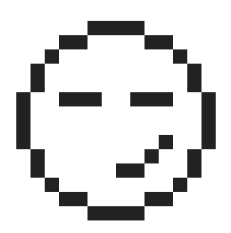

#### DISPLAY: FLEX;

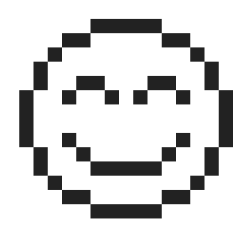

#### DISPLAY: GRID;

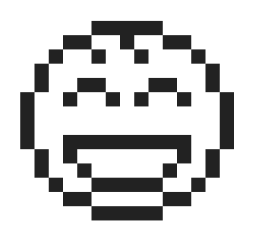

# **INRODUCCIÓN**

a d

#### **CONCEPTOS**

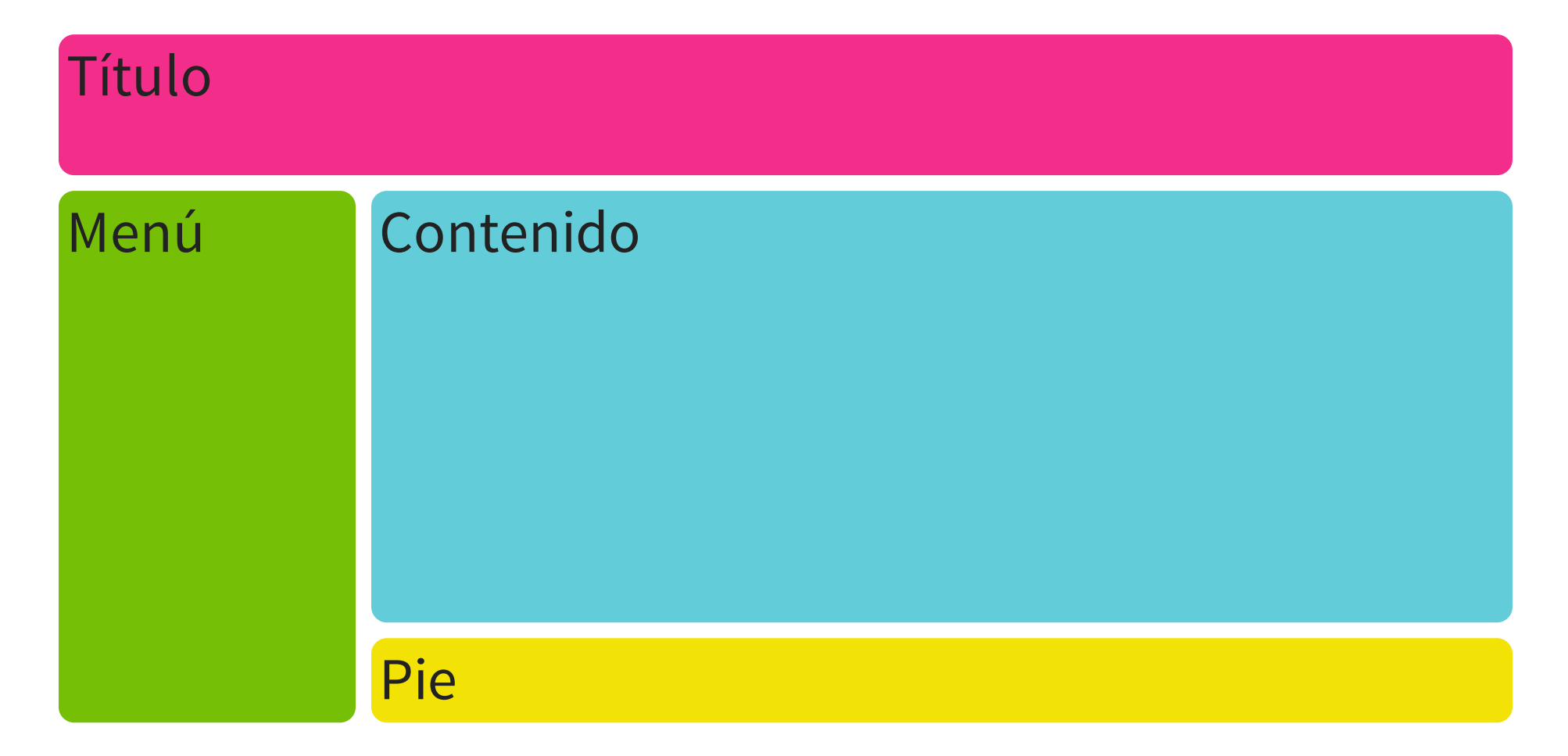

# **I ÍNFAS**

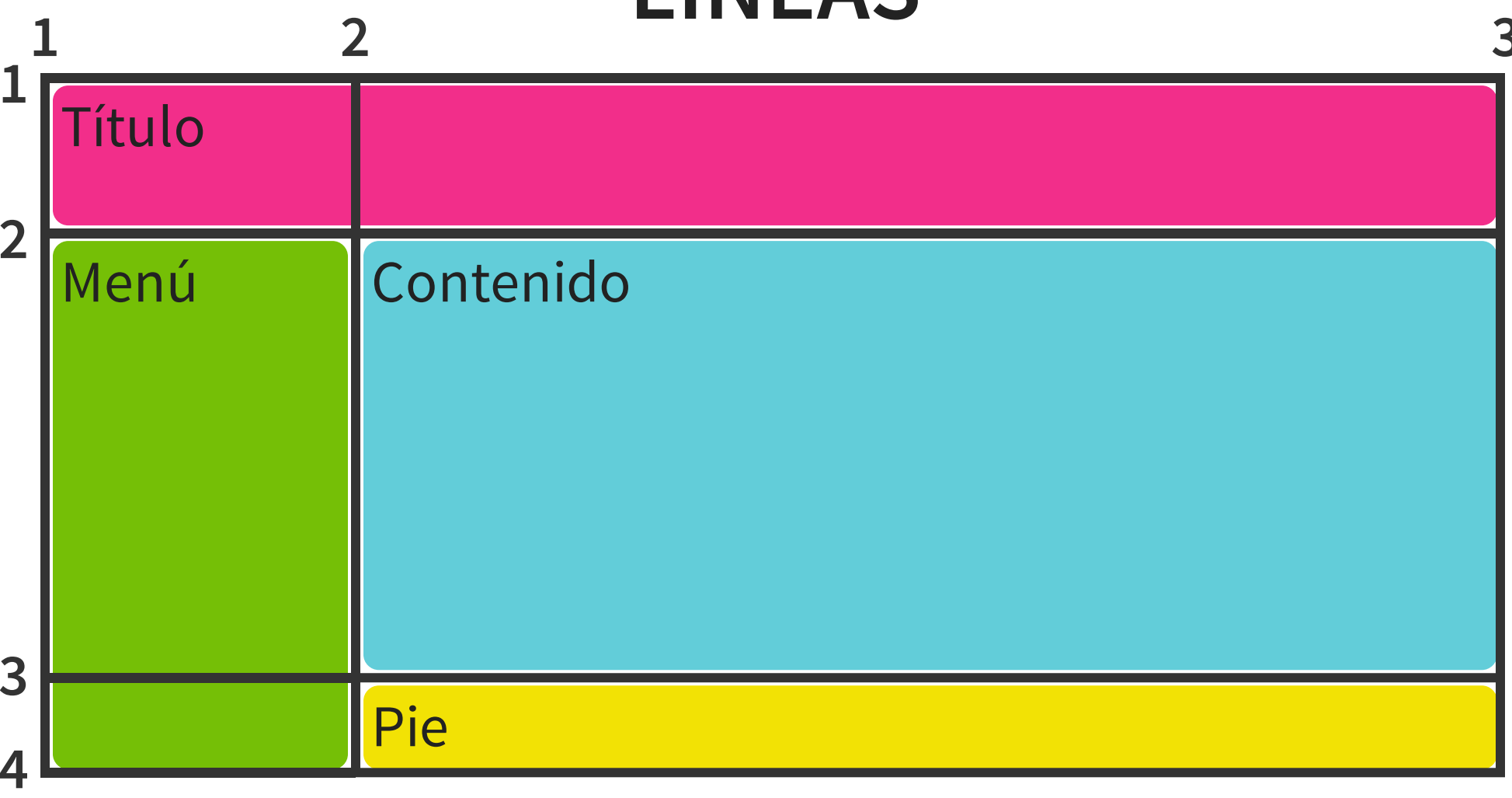

#### **TRACKS**

# **TRACKS FILAS**

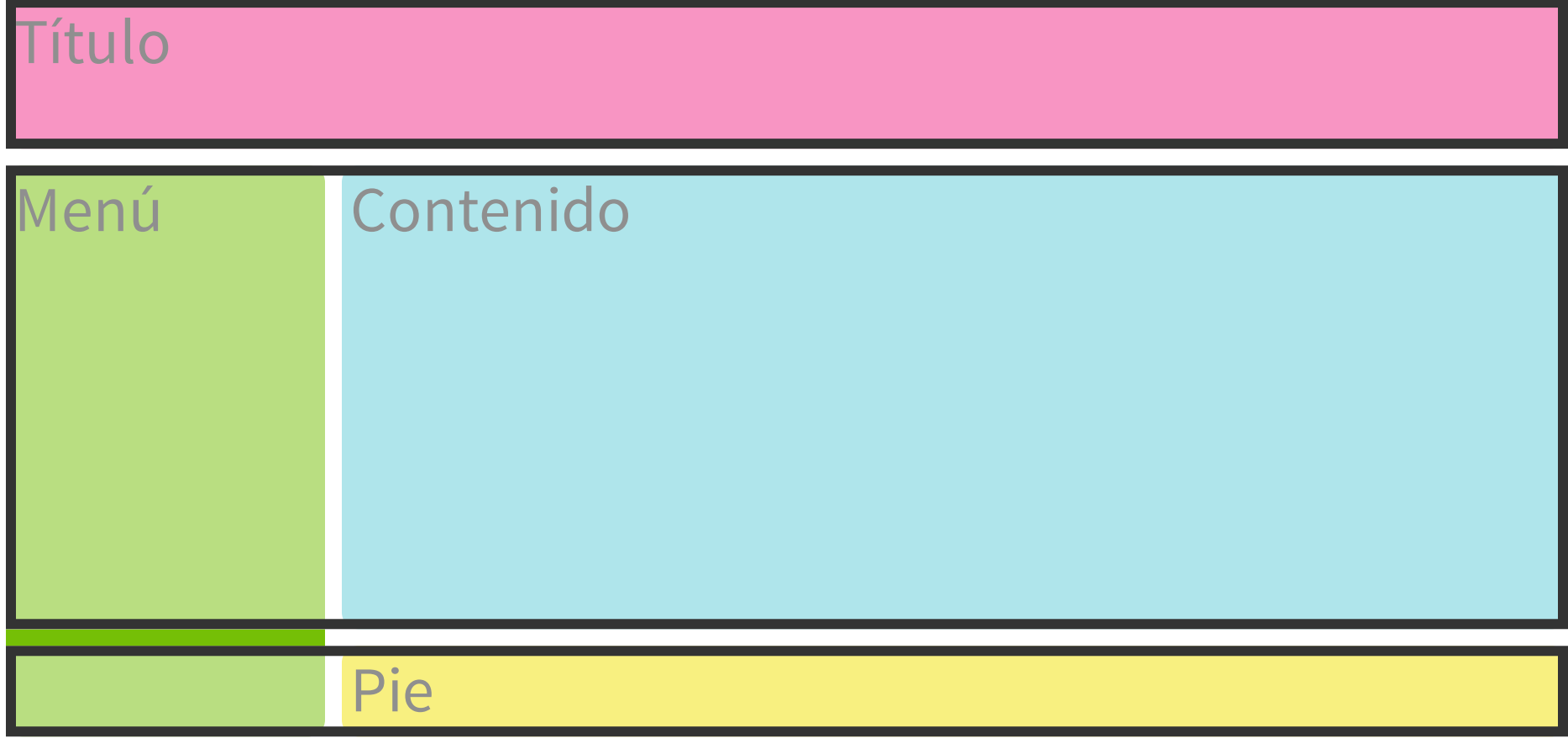

### **TRACKS COLUMNAS**

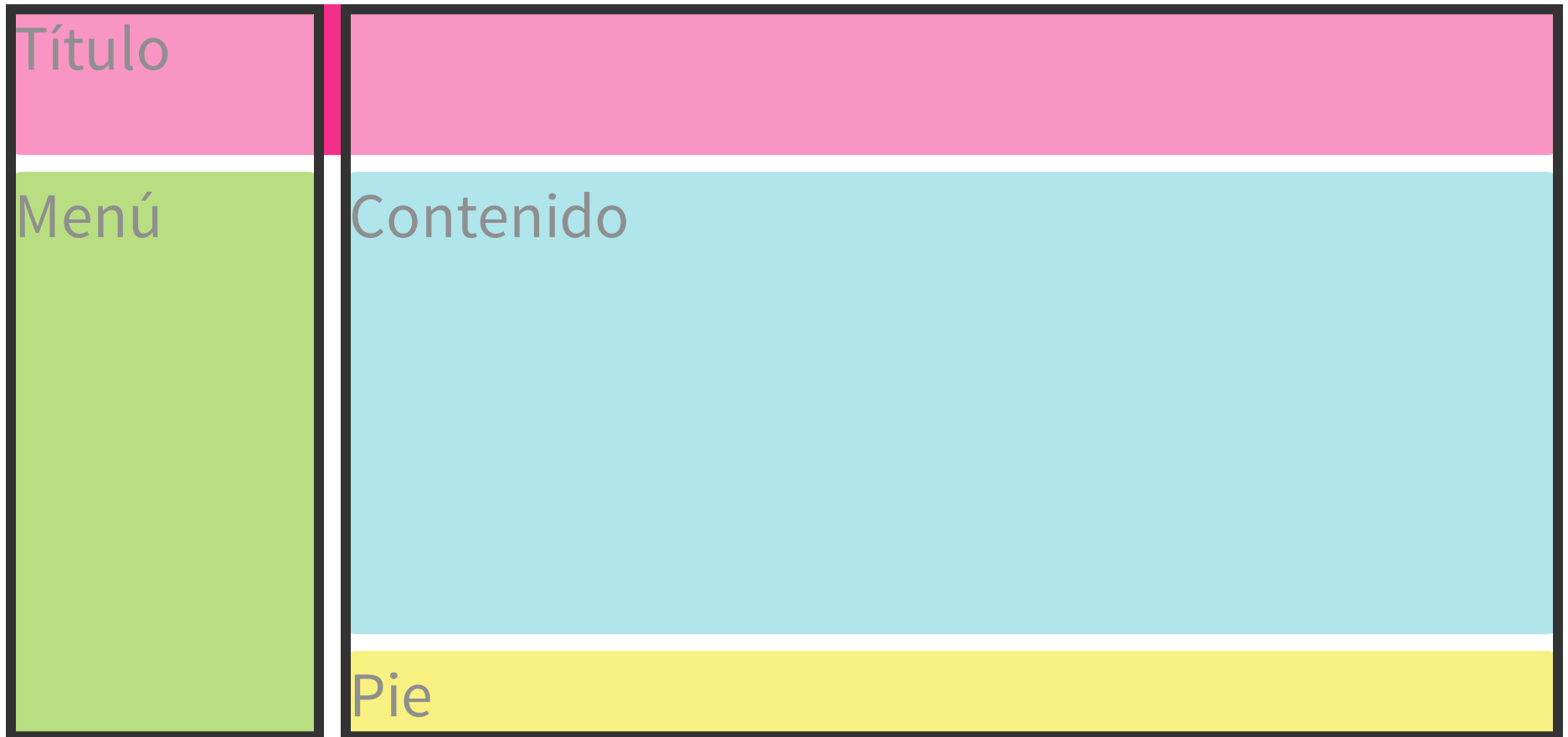

#### **CELDAS**

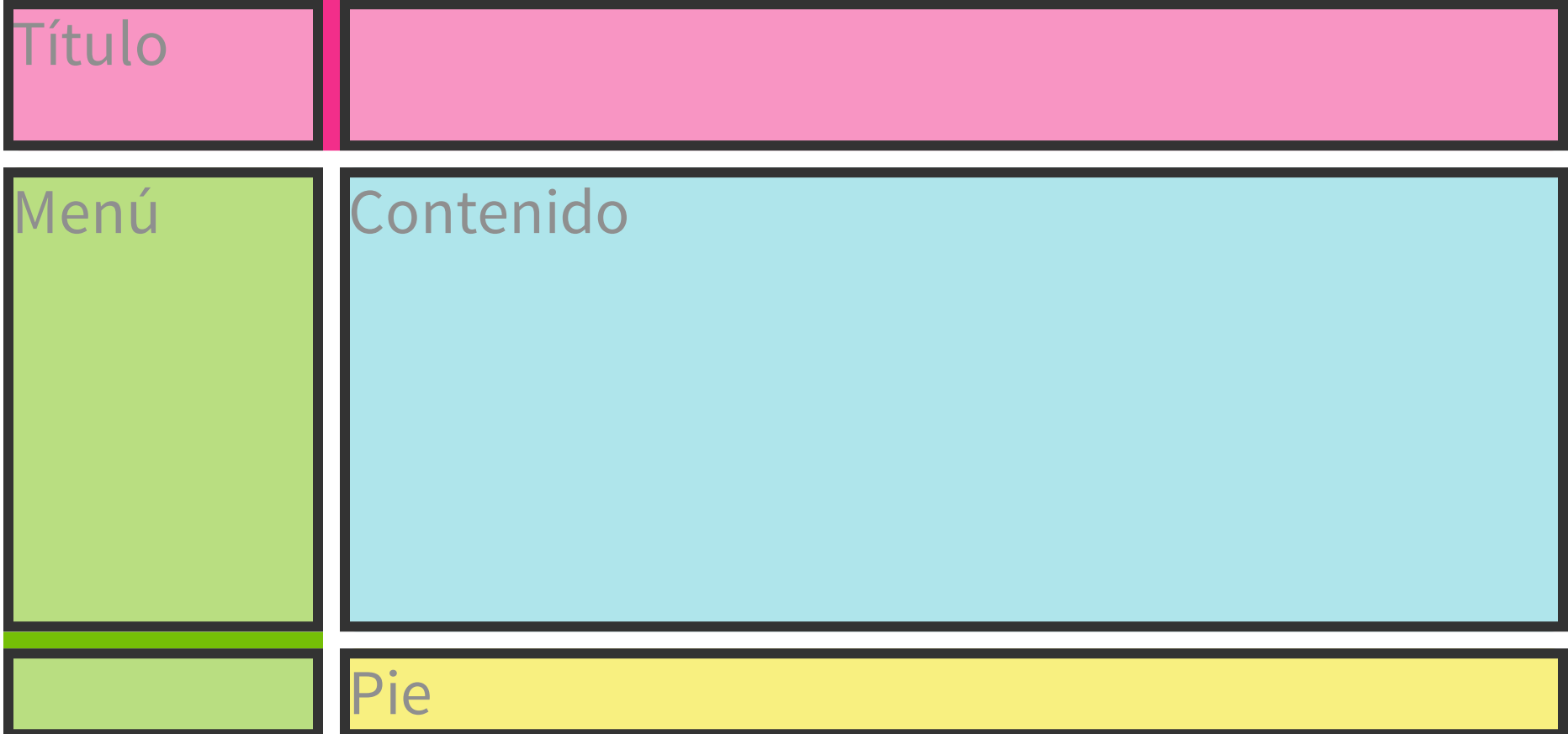

### **ÁREAS**

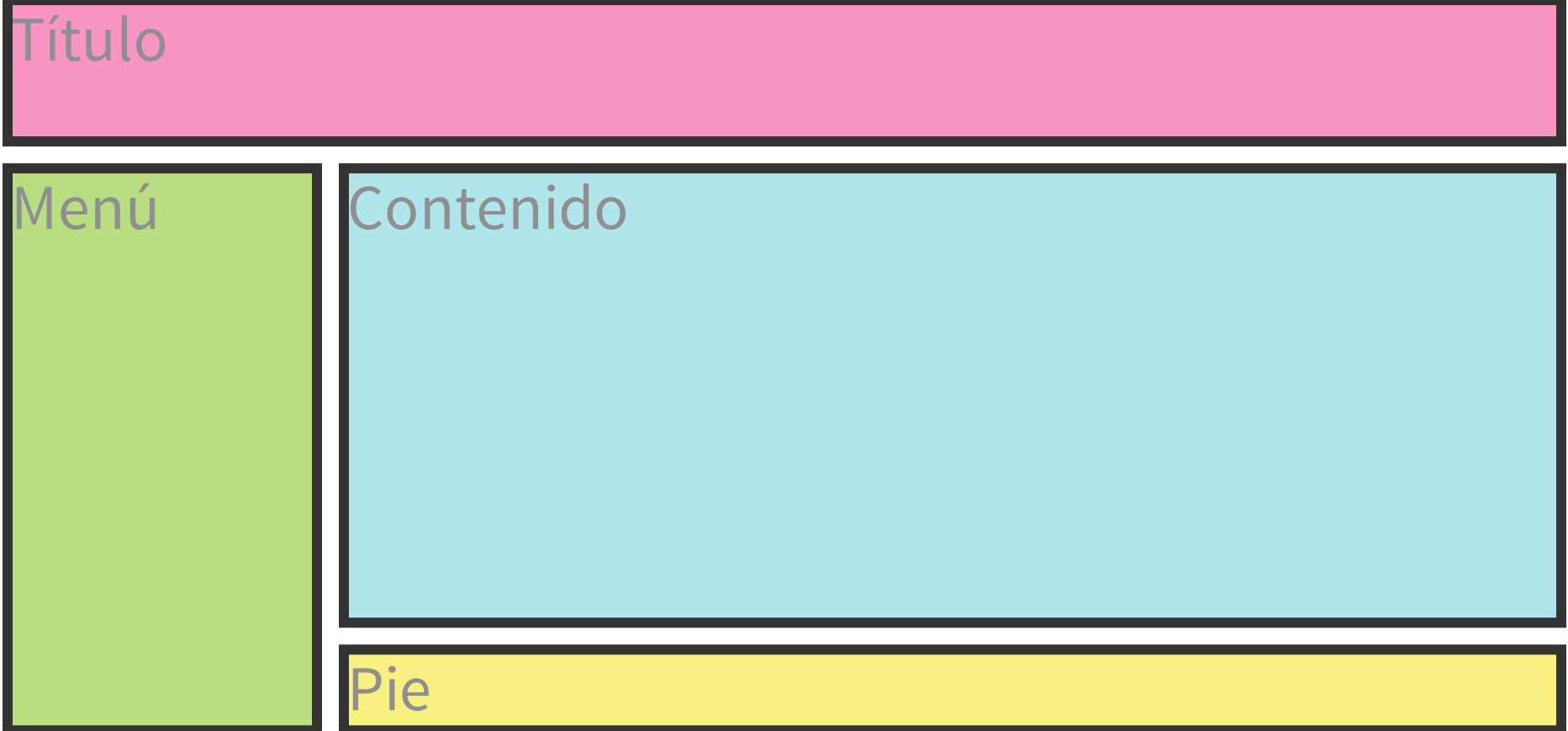

# **SYNTAXIS**

### **DISPLAY: GRID;**

#### Rompe el flujo habitual de la página web

### **TAMAÑO DE LOS TRACKS (FILAS/COLUMNAS)**

grid-template-columns& grid-template-rows

¡Creación de **cajas desde CSS**!

# **TAMAÑO DE LOS TRACKS**

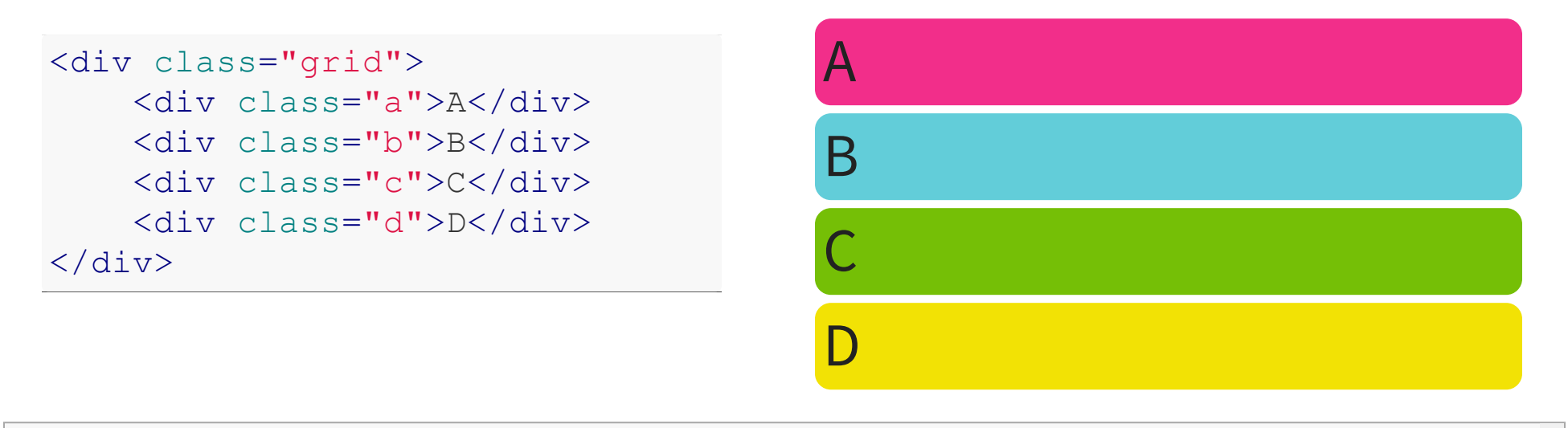

.grid { display: grid; grid-template-columns: ;

grid-template-rows: ; }

# **COLOCACIÓN DE ÍTEMS**

#### grid-column& grid-row

Orden del DOM ≠ Orden visual

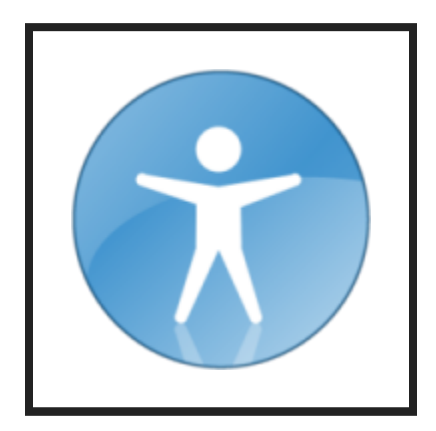

# **COLOCACIÓN DE ÍTEMS**

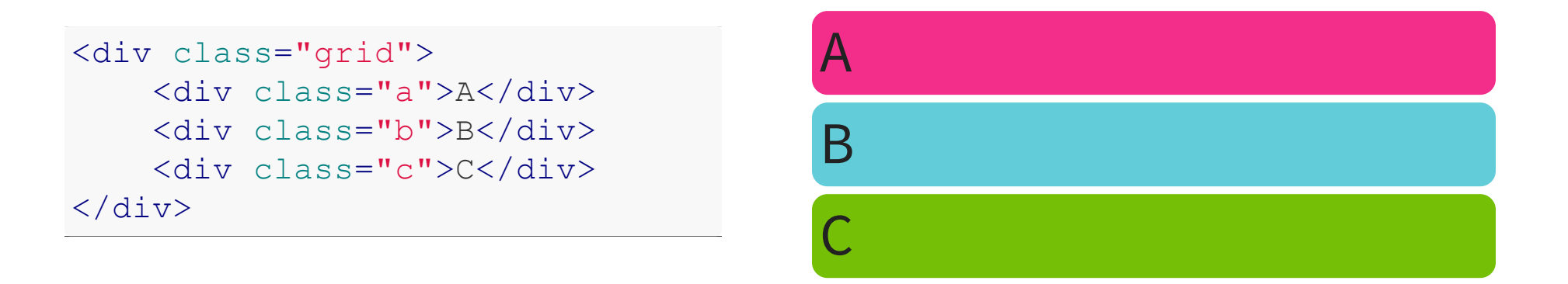

.grid { display: grid; grid: 100px 100px / 200px 200px; }

 $\overline{\phantom{a}}$  . A  $\overline{\phantom{a}}$ 

# **LÍNEAS DEL GRID CON NOMBRE**

Utilizar identificadores personalizados para las líneas Una línea puede tener varios nombres

## **LÍNEAS DEL GRID CON NOMBRE**

[left] 100px [middle center] 200px [right]; [neft] 200px [right]; [neft] 200px [right]; [neft] 200px [right]; [

<div class="grid"> <div class="a">A</div> <div class="b">B</div> <div class="c">C</div>  $\langle$  div>

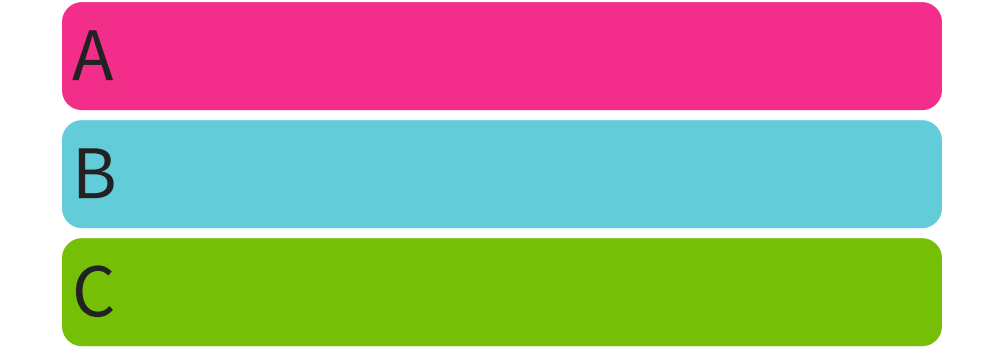

.grid { display: grid; grid-template-columns:

# **ÁREAS DEL GRID** grid-template-areas ASCII ART

## **ÁREAS DEL GRID**

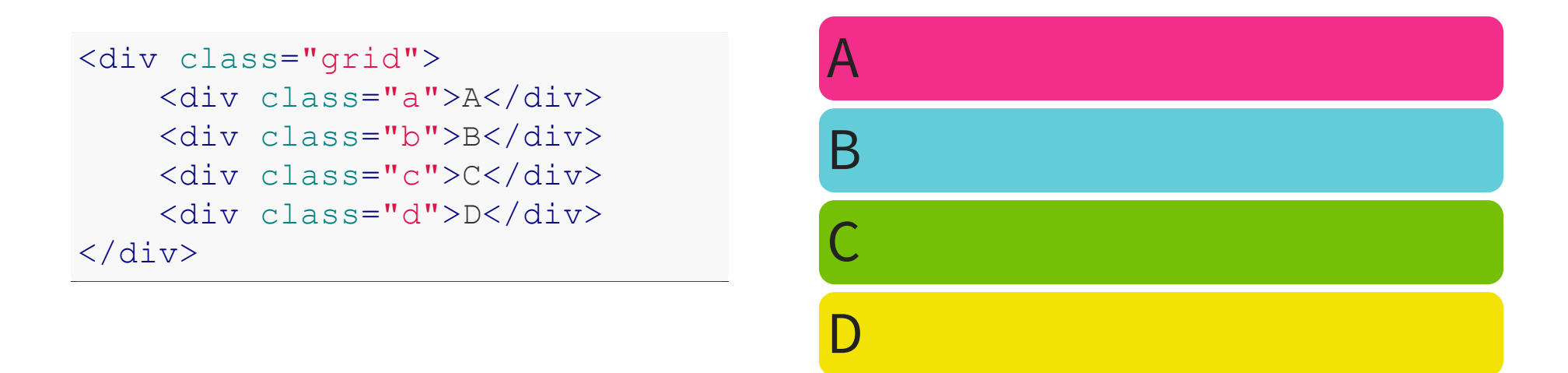

```
.grid { display: grid;
       grid-auto-columns: 100px; grid-auto-rows: 75px;
       grid-template-areas: "header header"
                             "nav main "
                             "footer footer"; }
.a { grid-area: header; }
.b { grid-area: main; }
.c { grid-area: nav; }
.d { grid-area: footer; }
```
#### **ALINEAR Y JUSTIFICAR**

Especificación CSS Box [Alignment](http://dev.w3.org/csswg/css-align/)

¡Centrado horizontal & vertical!

### **ALINEAR Y JUSTIFICAR ÍTEMS**

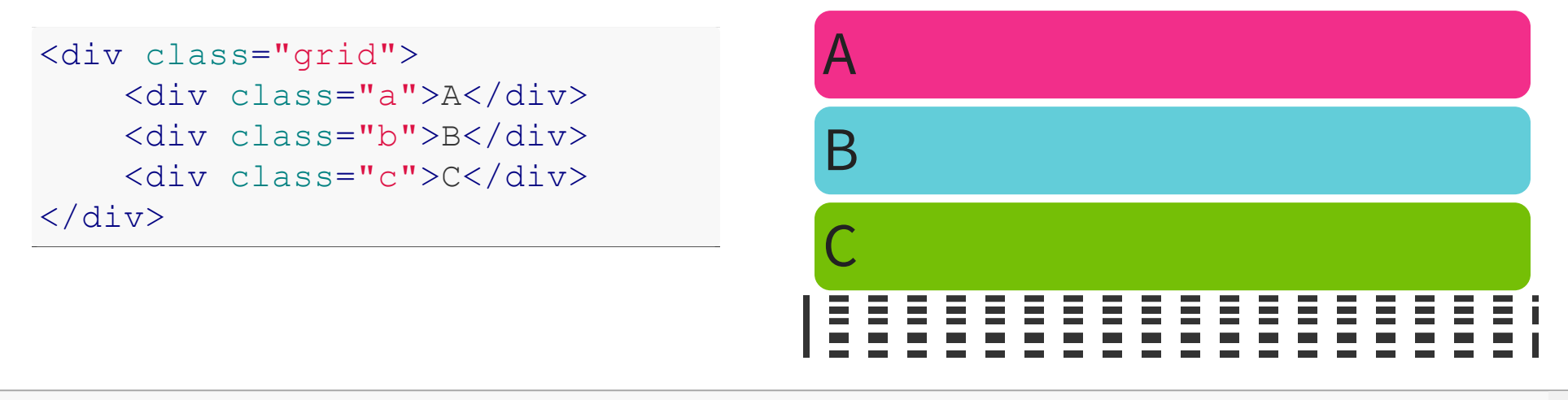

.grid { display: grid; grid: 100px 100px / 200px 200px; align-items: ; justify-items: ; }

. B  $\overline{\phantom{a}}$  ,  $\overline{\phantom{a}}$  ,  $\overline{\phantom$ 

#### **ALINEAR Y JUSTIFICAR TRACKS**

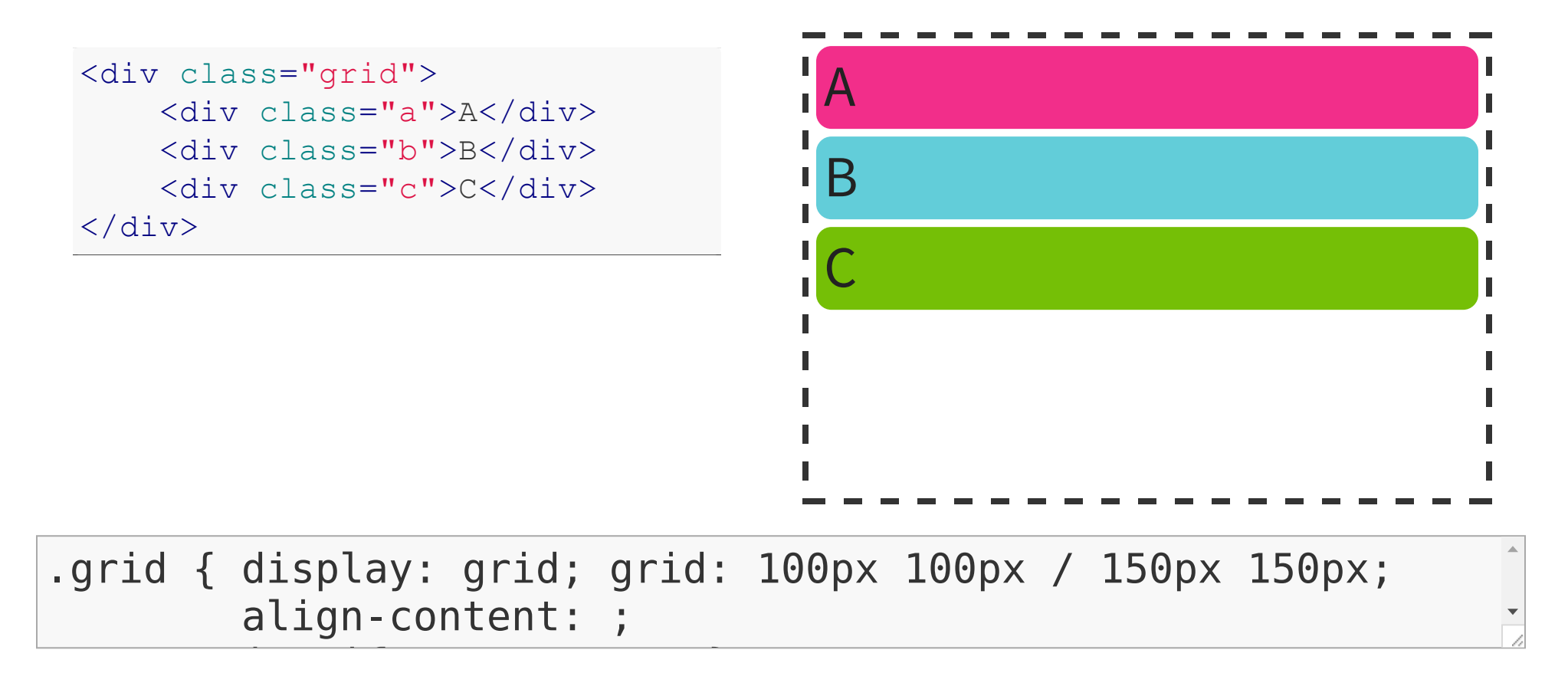

#### **SEPARACIÓN ENTRE TRACKS**

grid-row-gap& grid-column-gap

### **SEPARACIÓN ENTRE TRACKS**

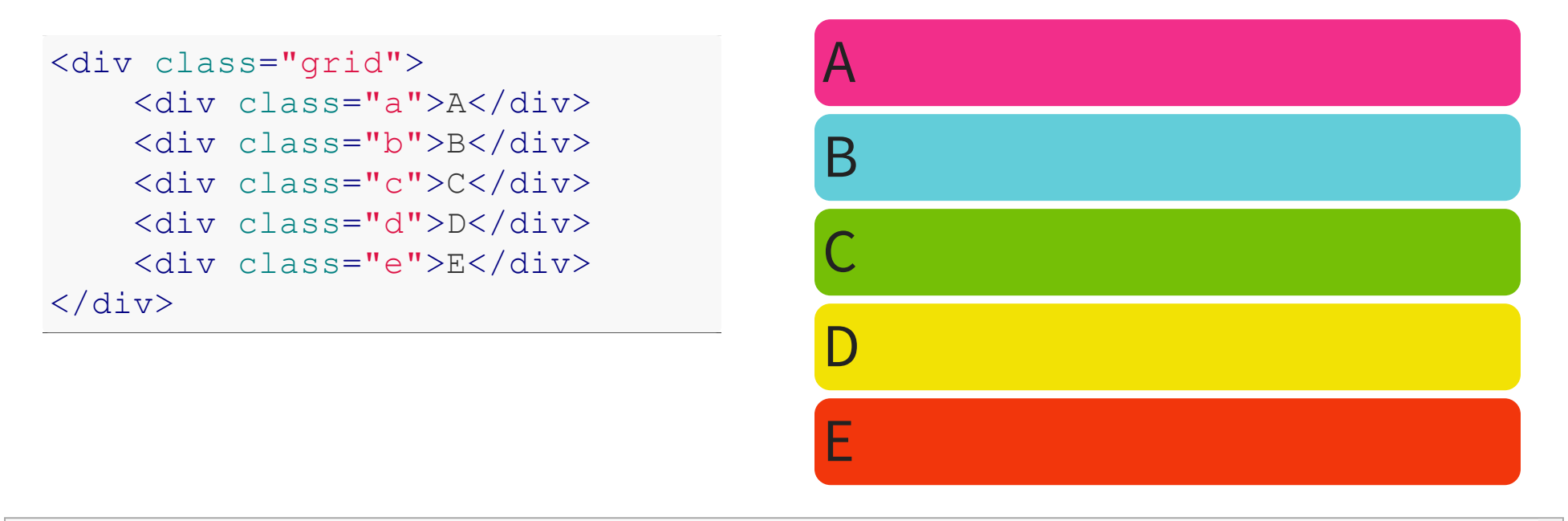

.grid { display: grid; grid: 100px 100px / 100px 100px 100px;

grid-row-gap: ; grid-column-gap: ; }
## **COLOCACIÓN AUTOMÁTICA** grid-auto-flow

# **COLOCACIÓN AUTOMÁTICA**

#### $<$ form $>$

- <label>Etiqueta</label>
- <input>
- <label>Checkbox</label>
- <input type="checkbox">
- <button>Enviar formulario</button

</form>

#### Etiqueta

Checkbox<sup>1</sup>

Enviar formulario

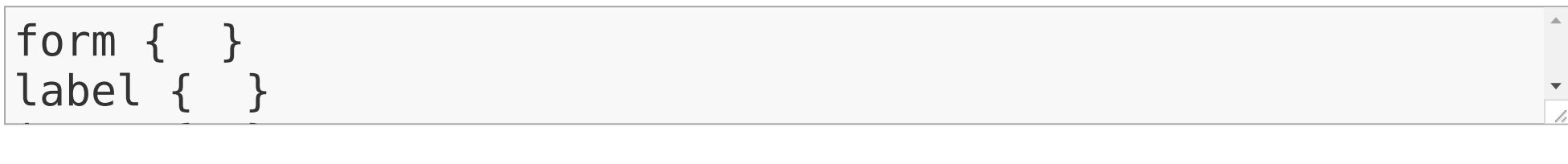

#### **REPEAT()AUTOMÁTICO** Valores auto-fill & auto-fit para repeat()

# **REPEAT()AUTOMÁTICO**

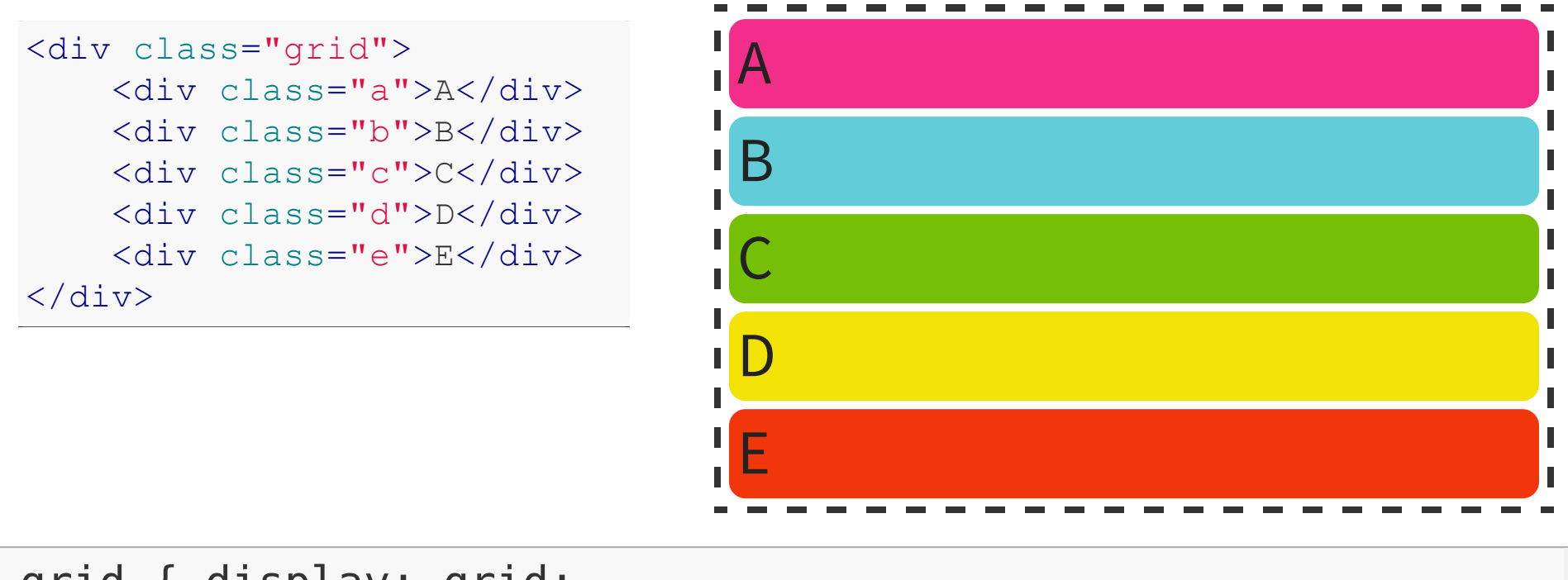

.grid { display: grid; grid-template-columns: repeat(3, 100px);

grid-template-rows: repeat, and the model of the model of the model of the model of the model of the model of t

#### **GRIDS ADAPTATIVOS (RESPONSIVE)**

El tamaño de los tracks puede ser flexible

Media [Queries](http://www.w3.org/TR/css3-mediaqueries/)

#### **GRIDS ADAPTATIVOS (RESPONSIVE)**

```
.grid {
   display: grid;
   grid: 200px 1fr / 100px 1fr auto;
   grid-template-areas: "header header"
                         "menu main "
                         "menu footer";
}
@media (max-width: 400px) {
    .grid {
        grid: 1fr / 100px 1fr 100px auto;
        grid-template-areas: "header"
                             "main "
                             "menu "
                             "footer"; }
}
```
# **GRIDS ADAPTATIVOS (RESPONSIVE)**

Título

Menú Contenido

Pie

# **FUTURO**

#### **SUBGRIDS**

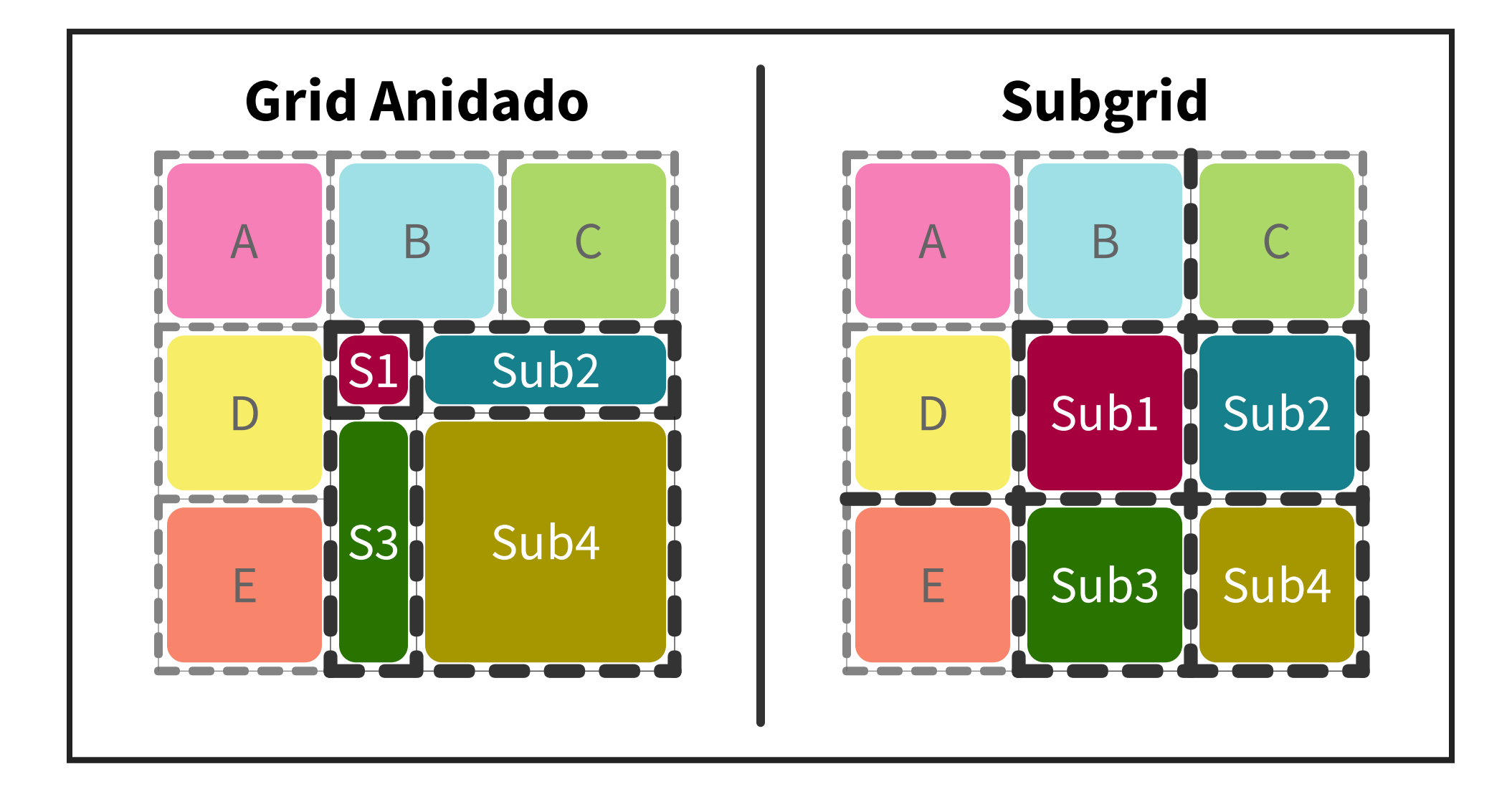

#### **SUBGRIDS**

 $<$ form> $<$ ul>

<li><label>Etiqueta</label><input></li>

<li><label>Checkbox</label><input type="checkbox">

<li><button>Enviar formulario</button></li>

 $\langle \text{ul}\rangle \langle \text{form}\rangle$ 

Etiqueta Checkbox<sup>1</sup> Enviar form

ul { display: grid; } li { display: grid; }

label and the second column state  $\overline{a}$  and  $\overline{b}$  are  $\overline{b}$  and  $\overline{c}$  and  $\overline{c}$  and  $\overline{c}$  and  $\overline{c}$  and  $\overline{c}$  and  $\overline{c}$  and  $\overline{c}$  and  $\overline{c}$  and  $\overline{c}$  and  $\overline{c}$  and  $\overline{c}$  and  $\overline{c$ 

# **¿CÓMO FUNCIONAN?**

#### **EJEMPLO**

```
<div class="grid">
```

```
<div class="title">Title</div>
<div class="nav">Nav</div>
<div class="main">Lorem ipsum...</div>
<div class="aside">Ad</div>
```

```
<div class="aside">Adword</div>
```

```
\langle/div\rangle
```

```
.grid { display: grid;
        width: 800px;
        grid-template-columns: 200px 1fr auto;
        grid-template-rows: 100px auto; }
.title { grid-row: 1; grid-column: 2; }.nav { grid-row: 2; grid-column: 1; }.main { grid-row: 2; grid-column: 2; }
.aside { grid-column: 3; }
```
# **GRID VACÍO**

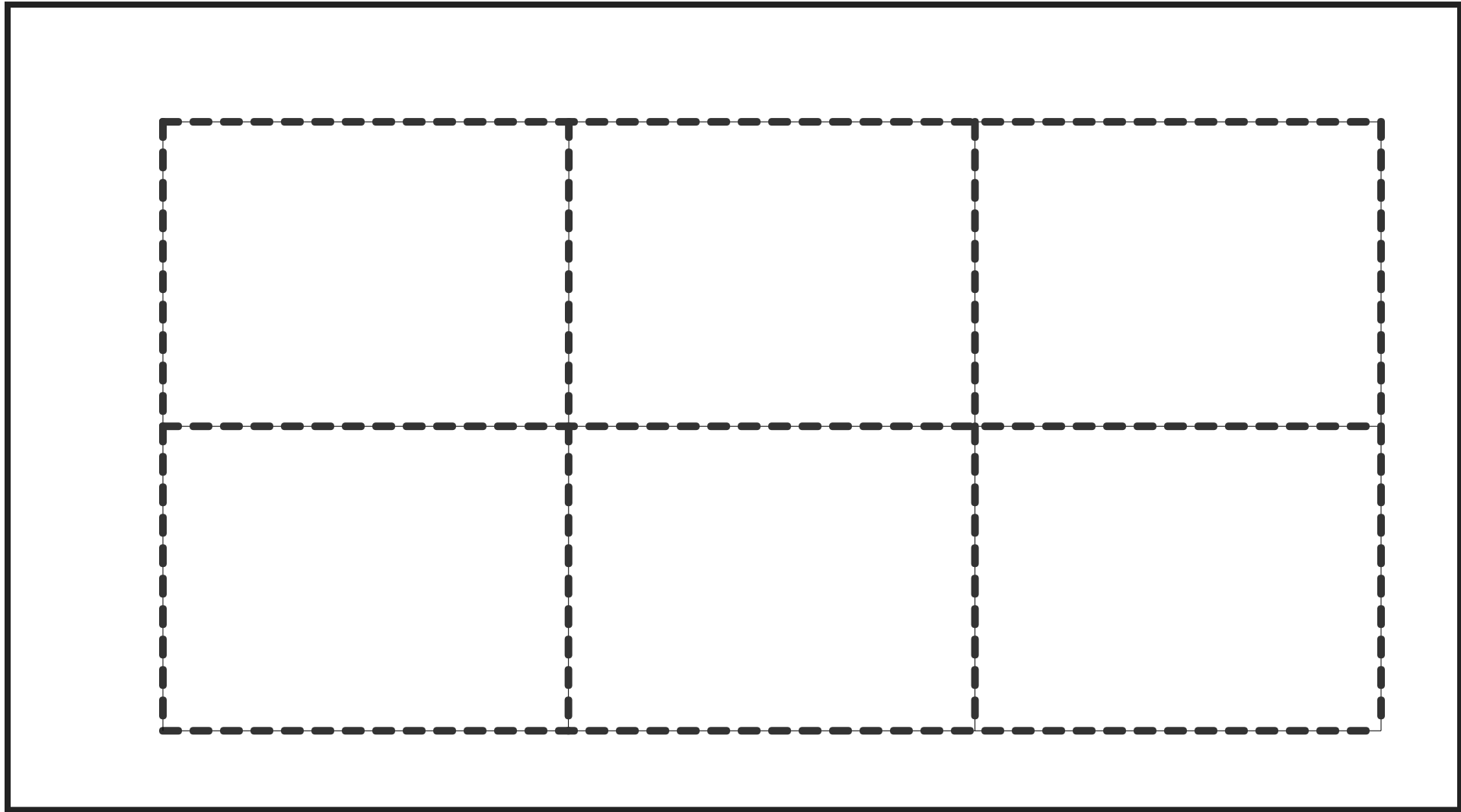

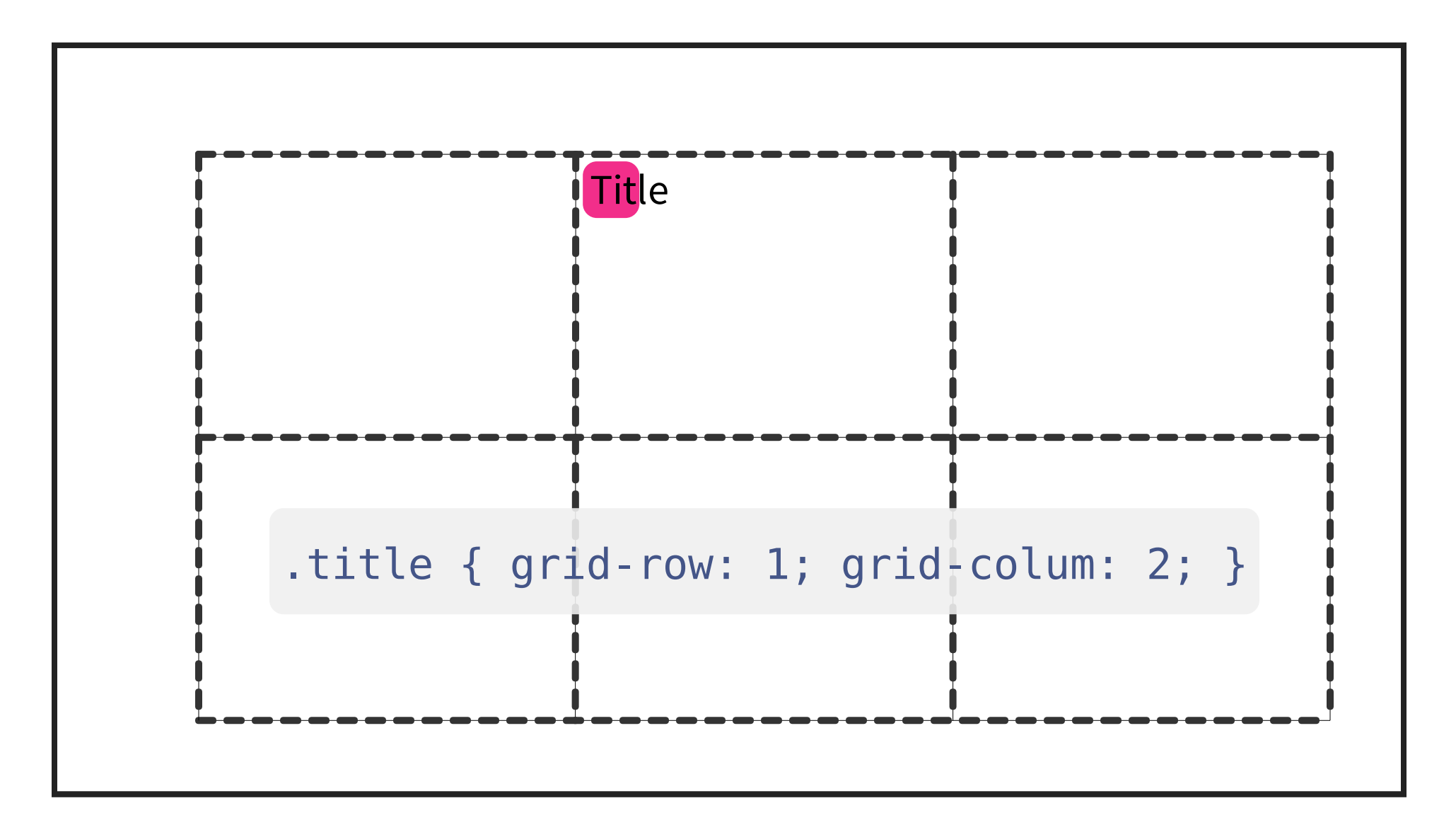

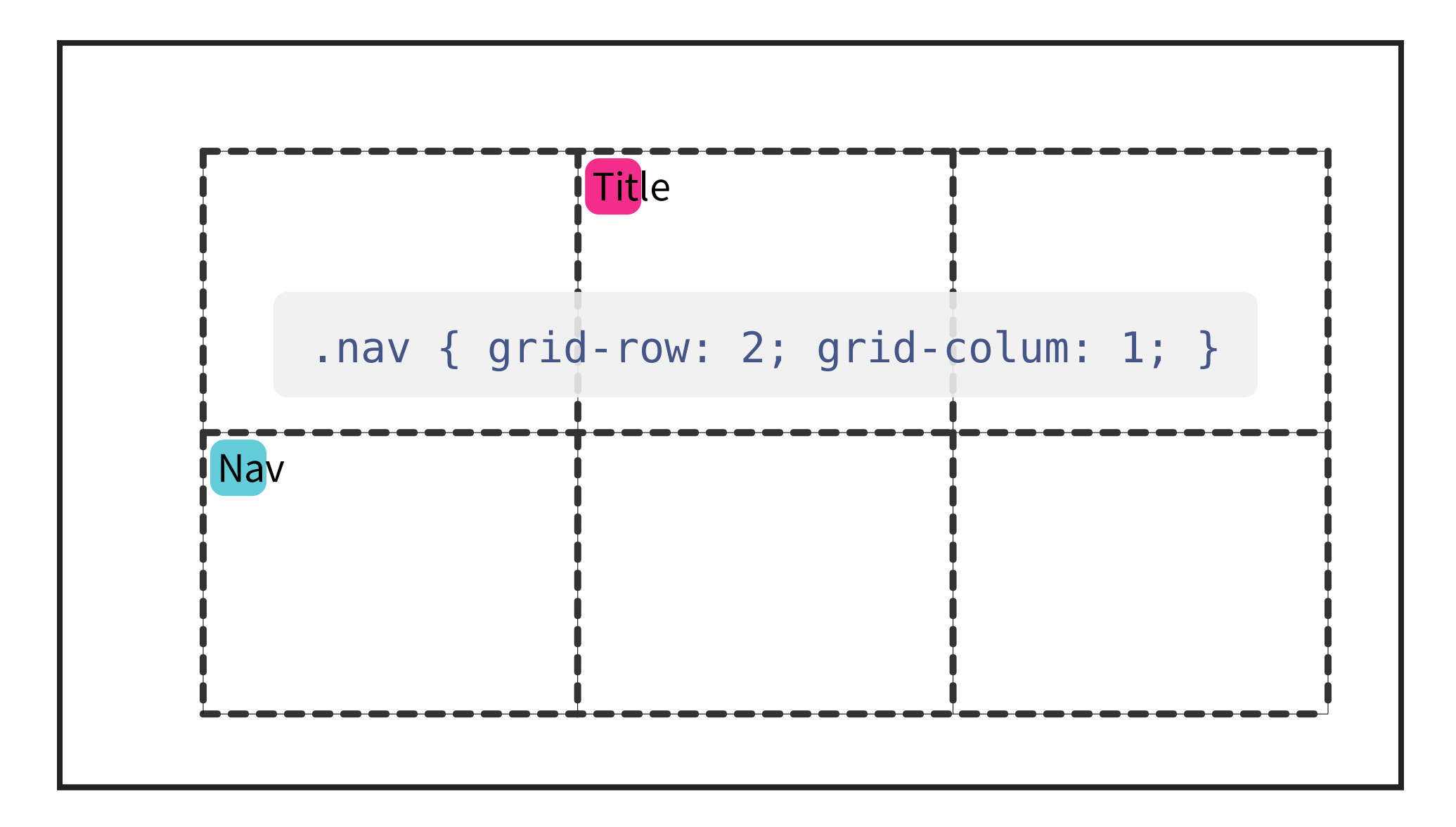

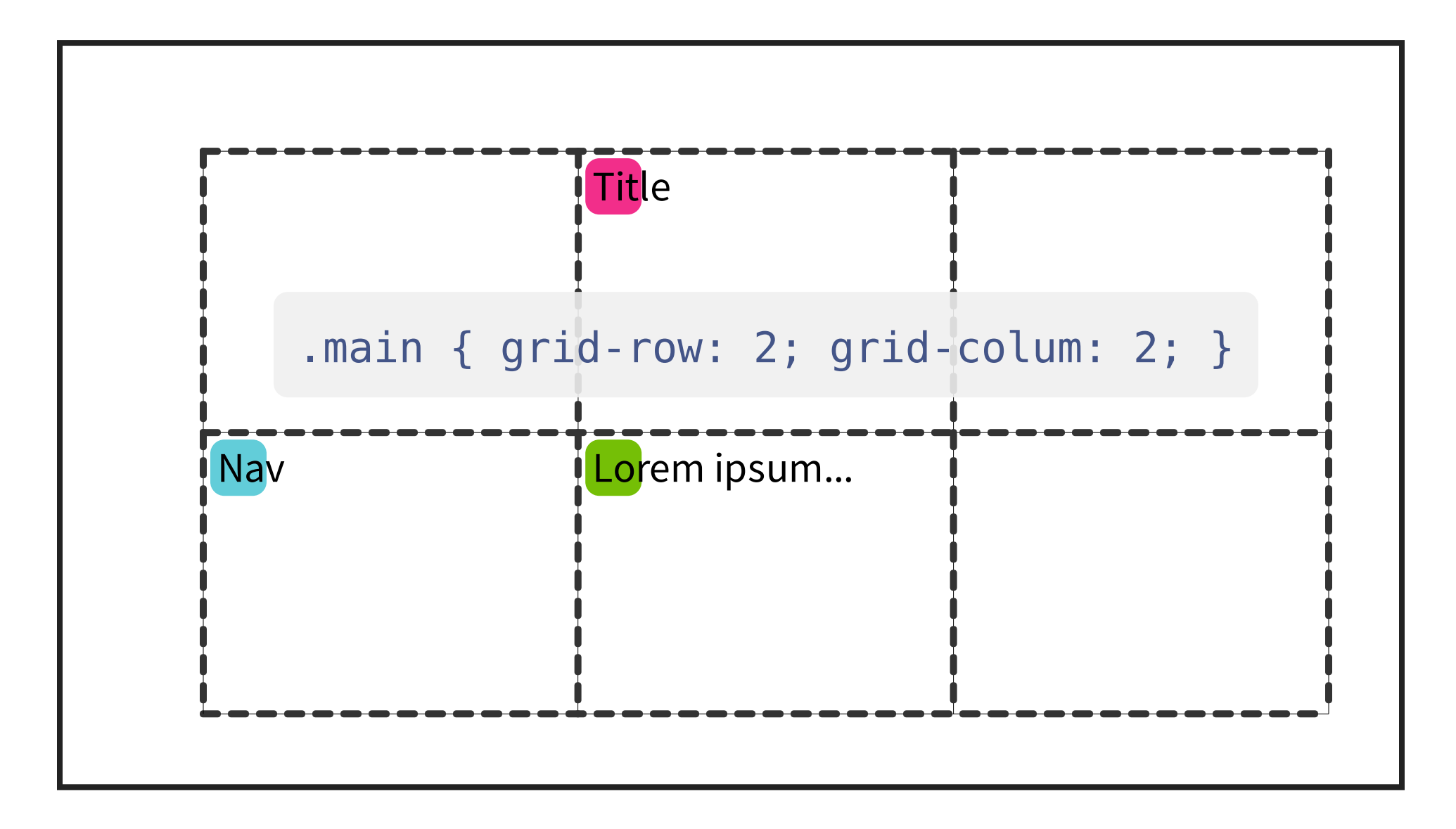

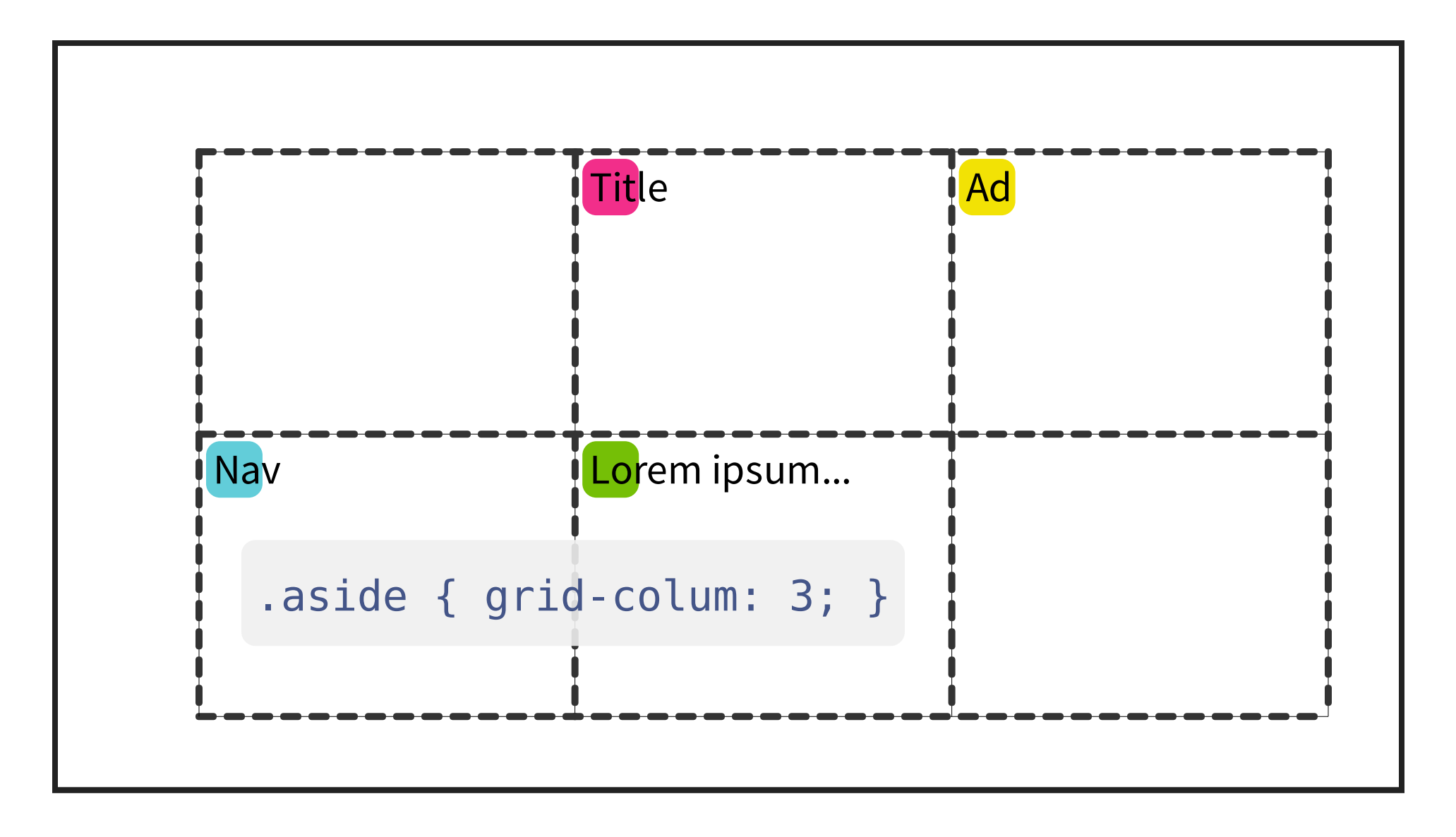

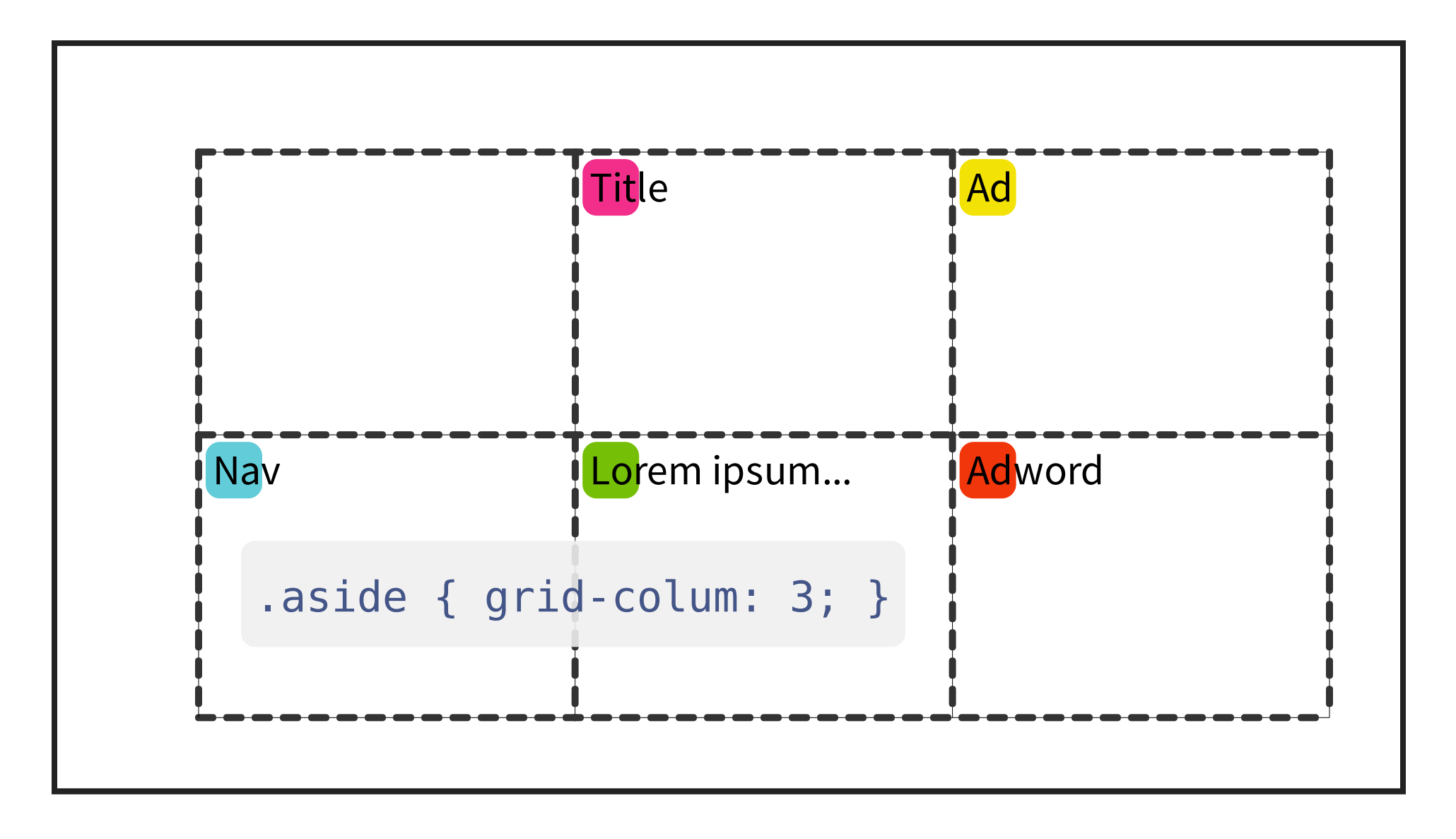

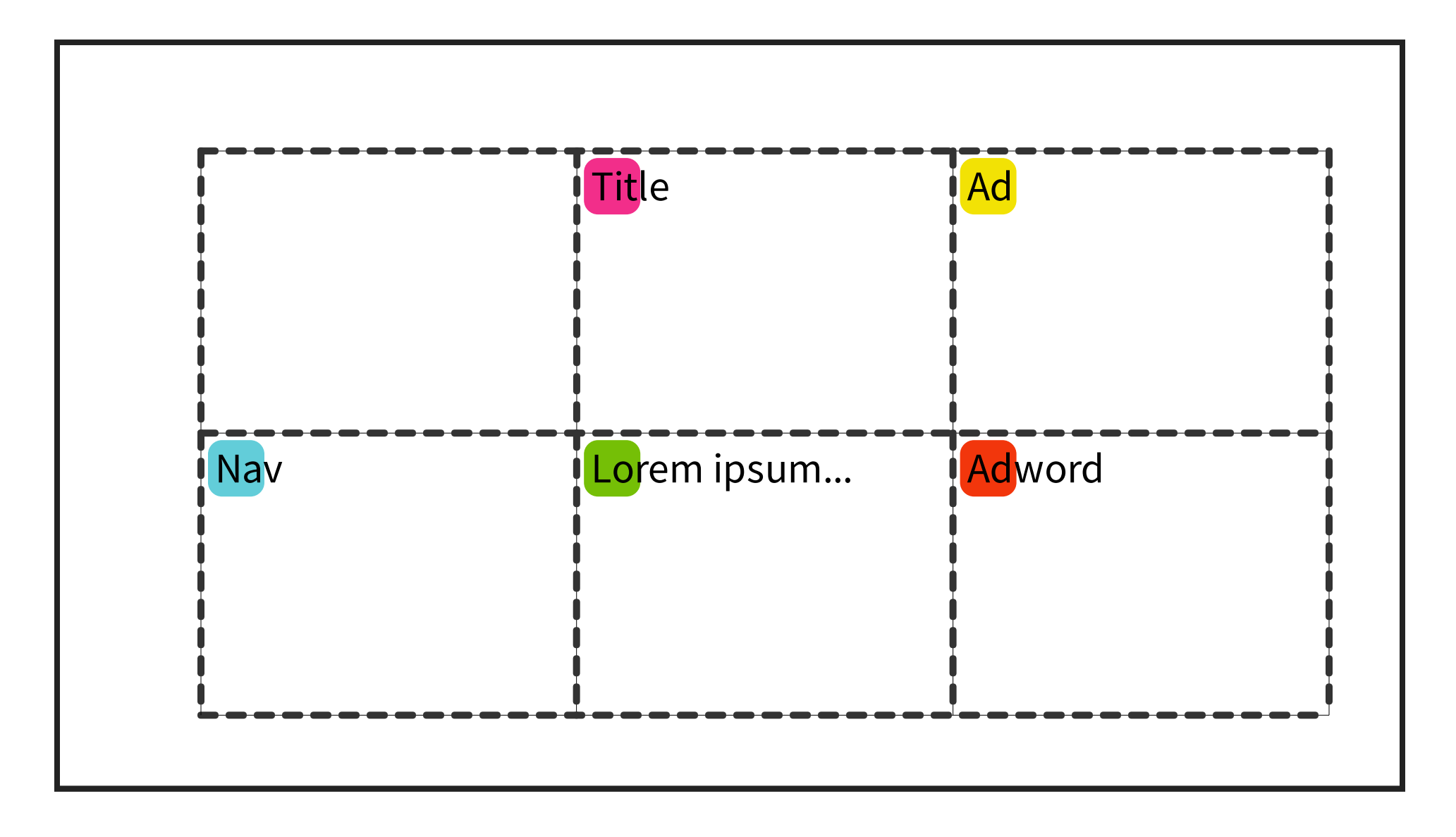

# **COLUMNA DE TAMAÑO FIJO**

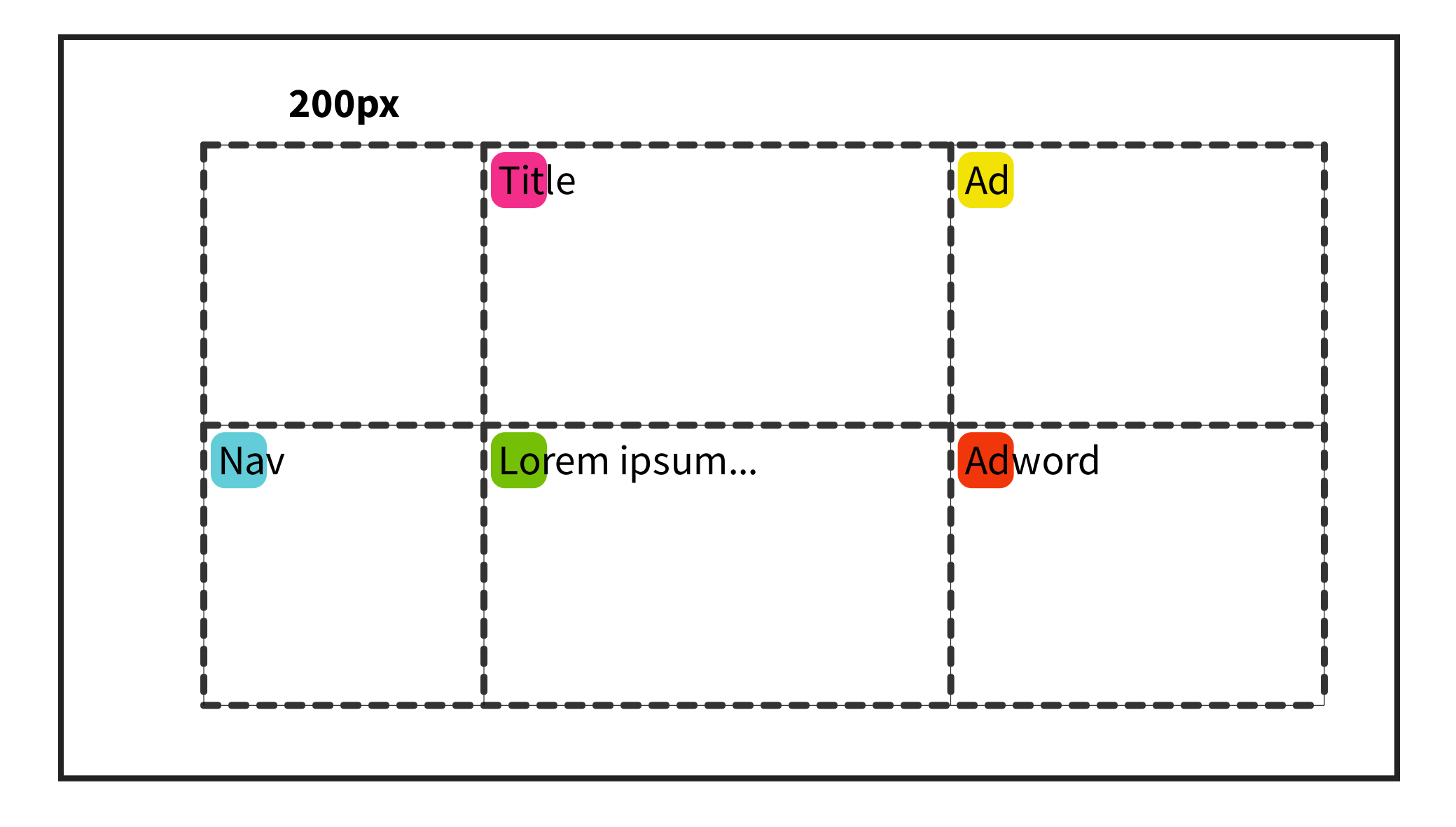

#### **COLUMNA BASADA EN CONTENIDO**

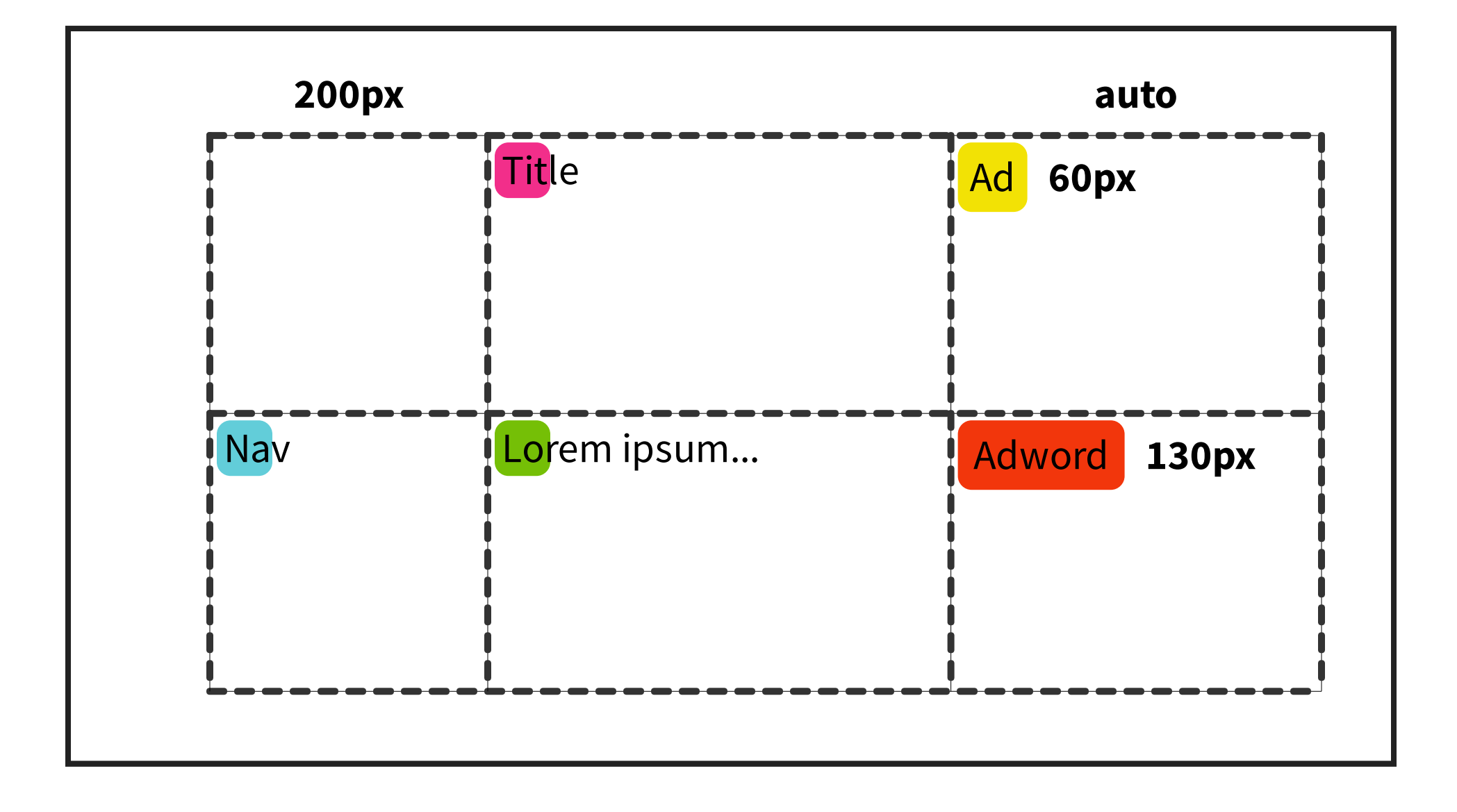

#### **COLUMNA BASADA EN CONTENIDO**

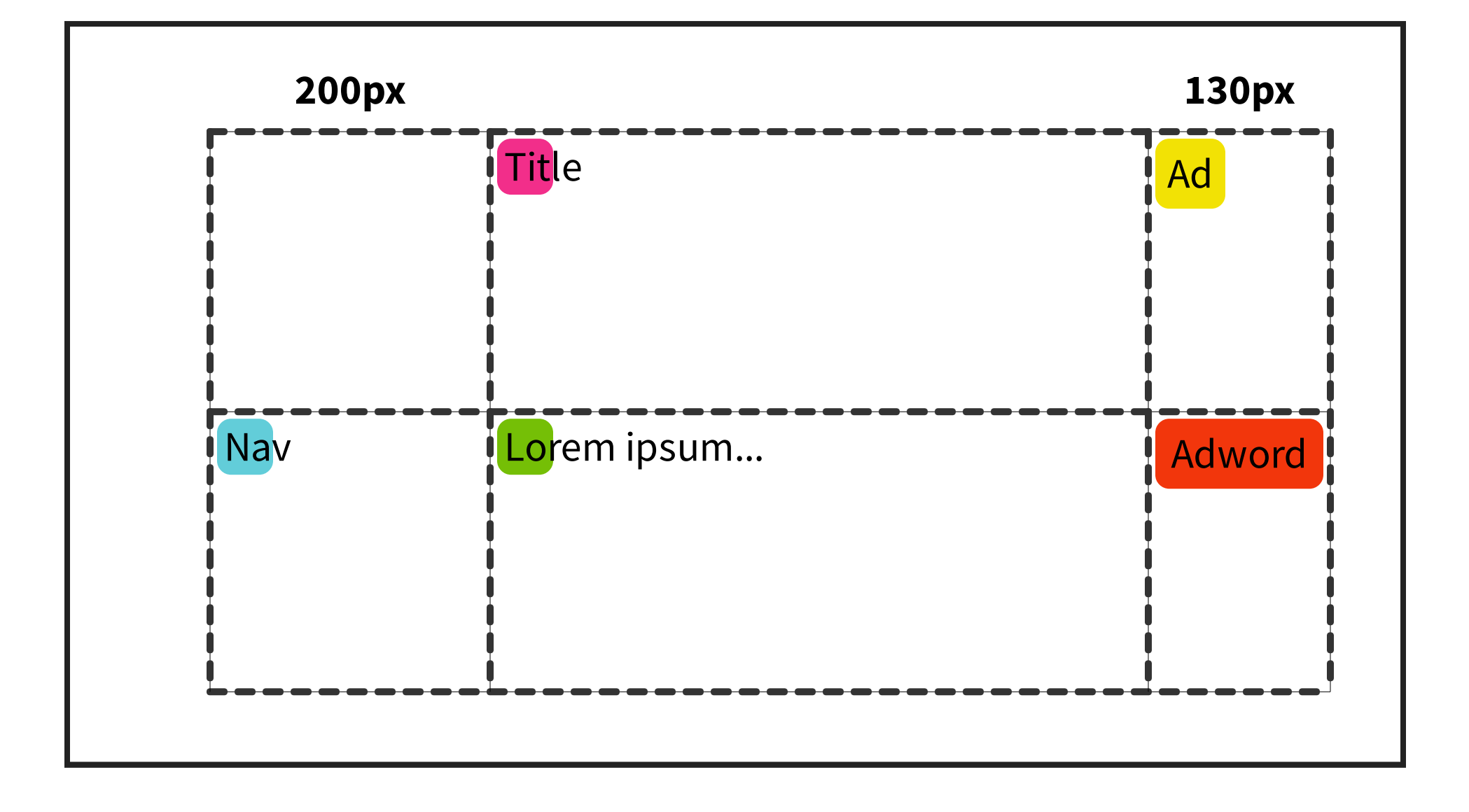

#### **COLUMNA FLEXIBLE**

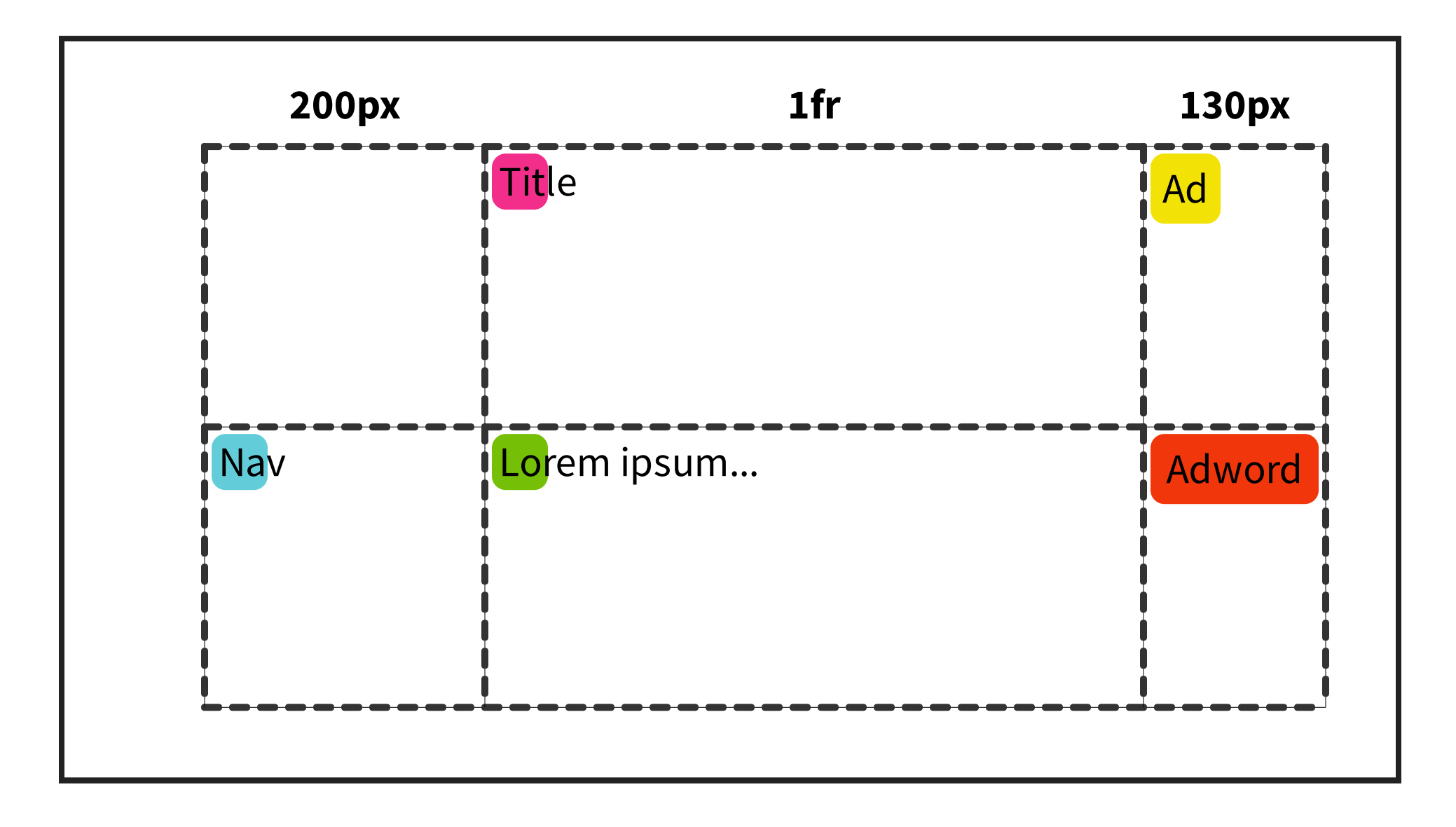

#### **COLUMNA FLEXIBLE**

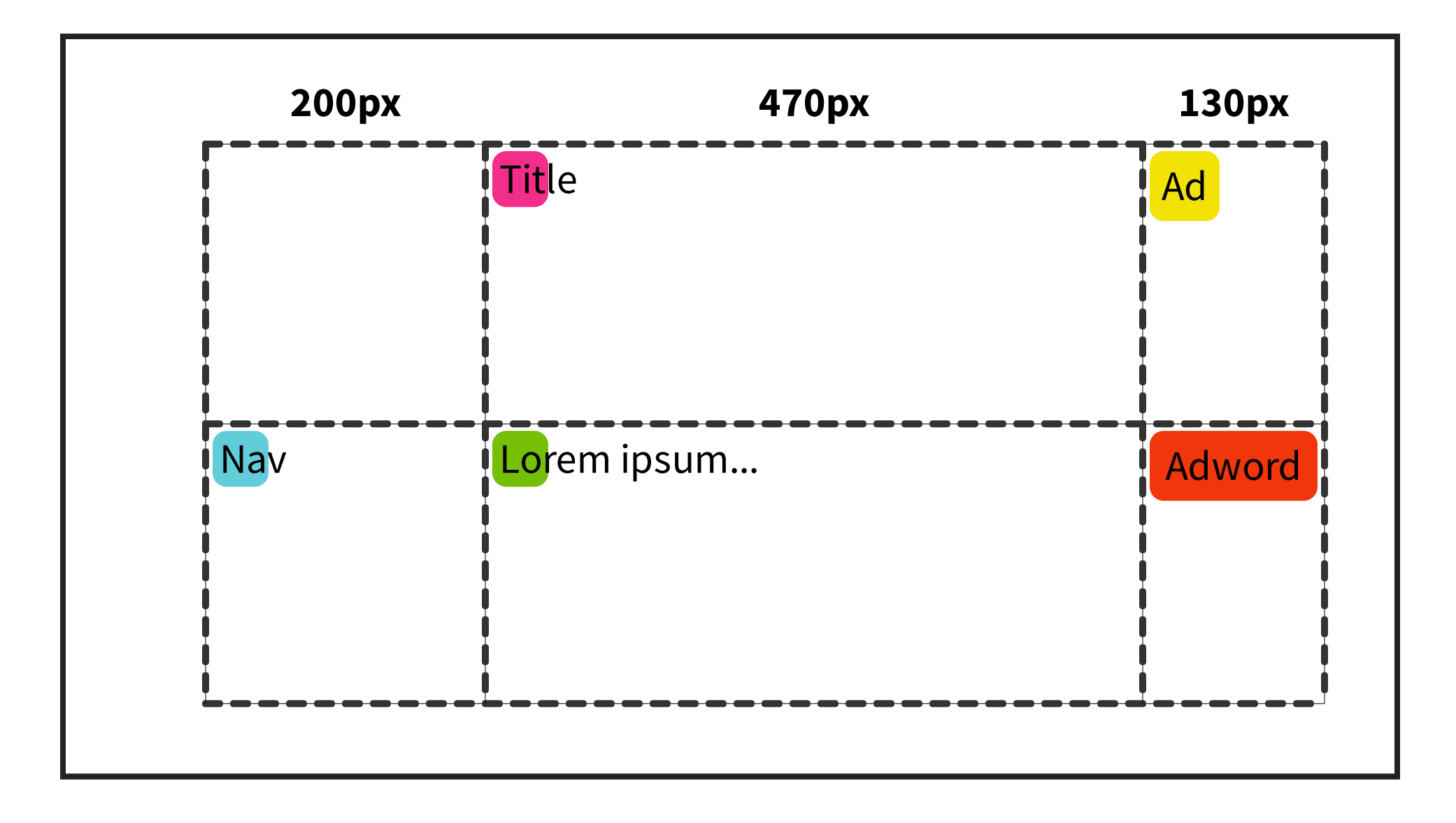

## **HACER LAYOUT DE LOS ÍTEMS**

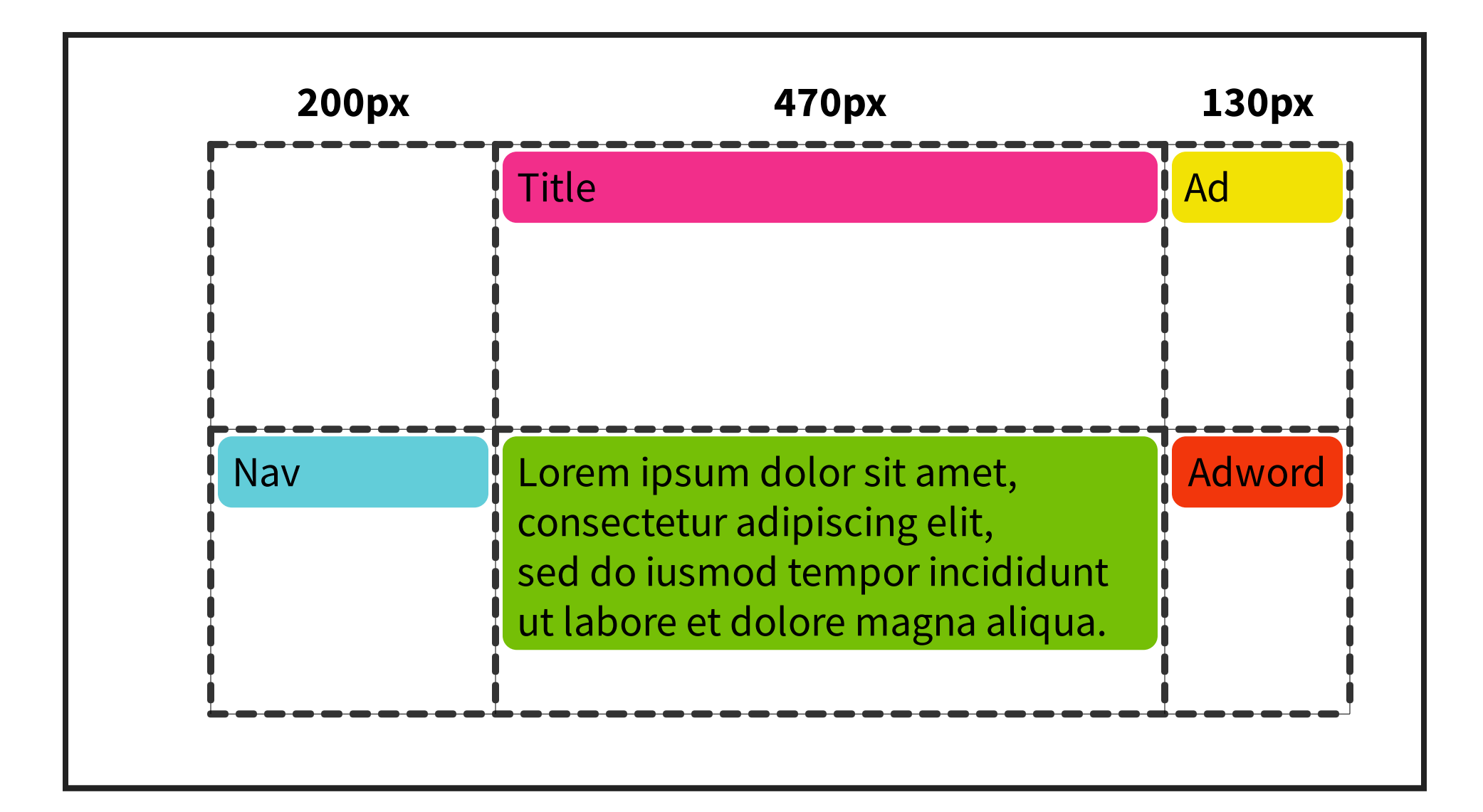

# **FILA CON TAMAÑO FIJO**

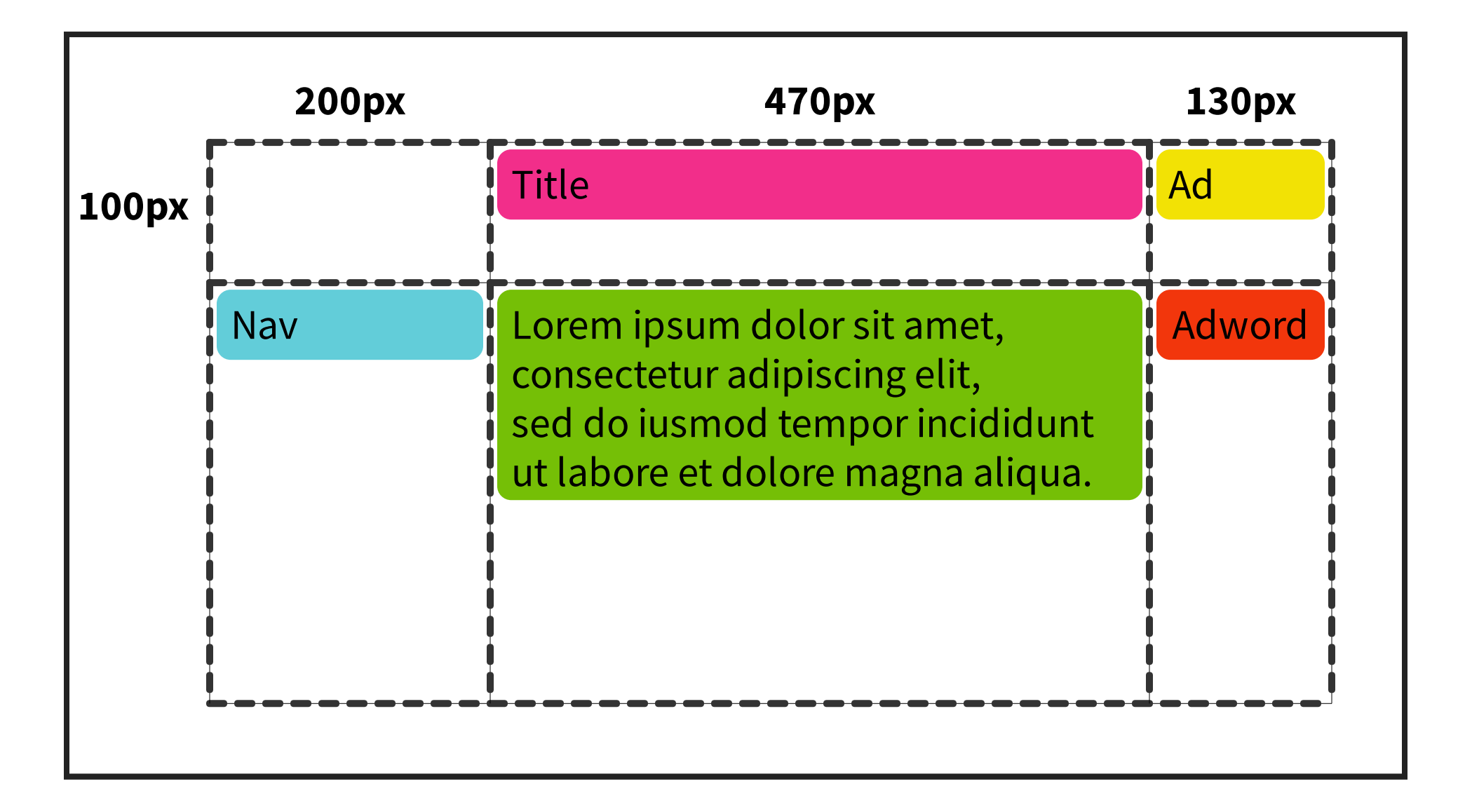

#### **FILA BASADA EN EL CONTENIDO**

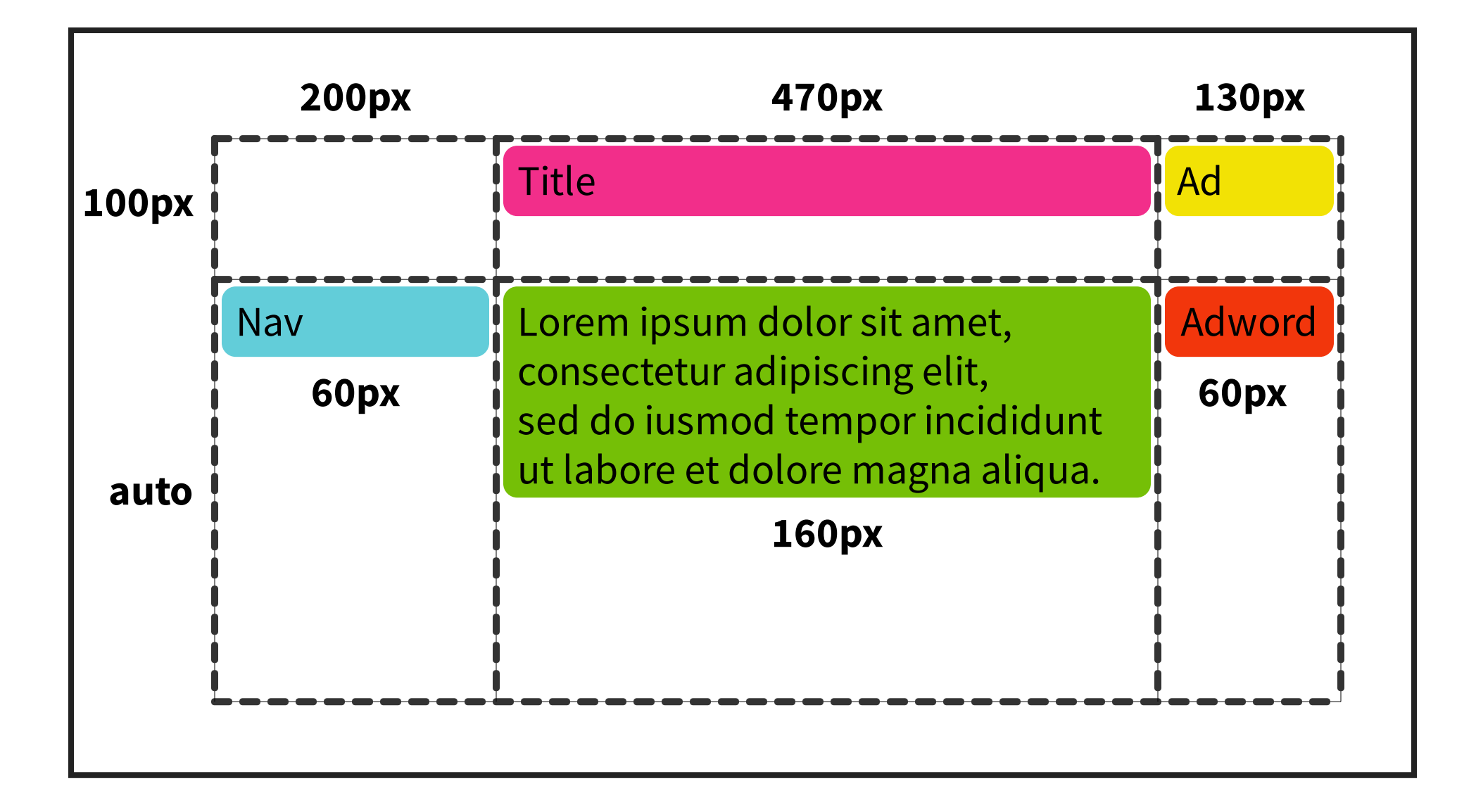

#### **FILA BASADA EN EL CONTENIDO**

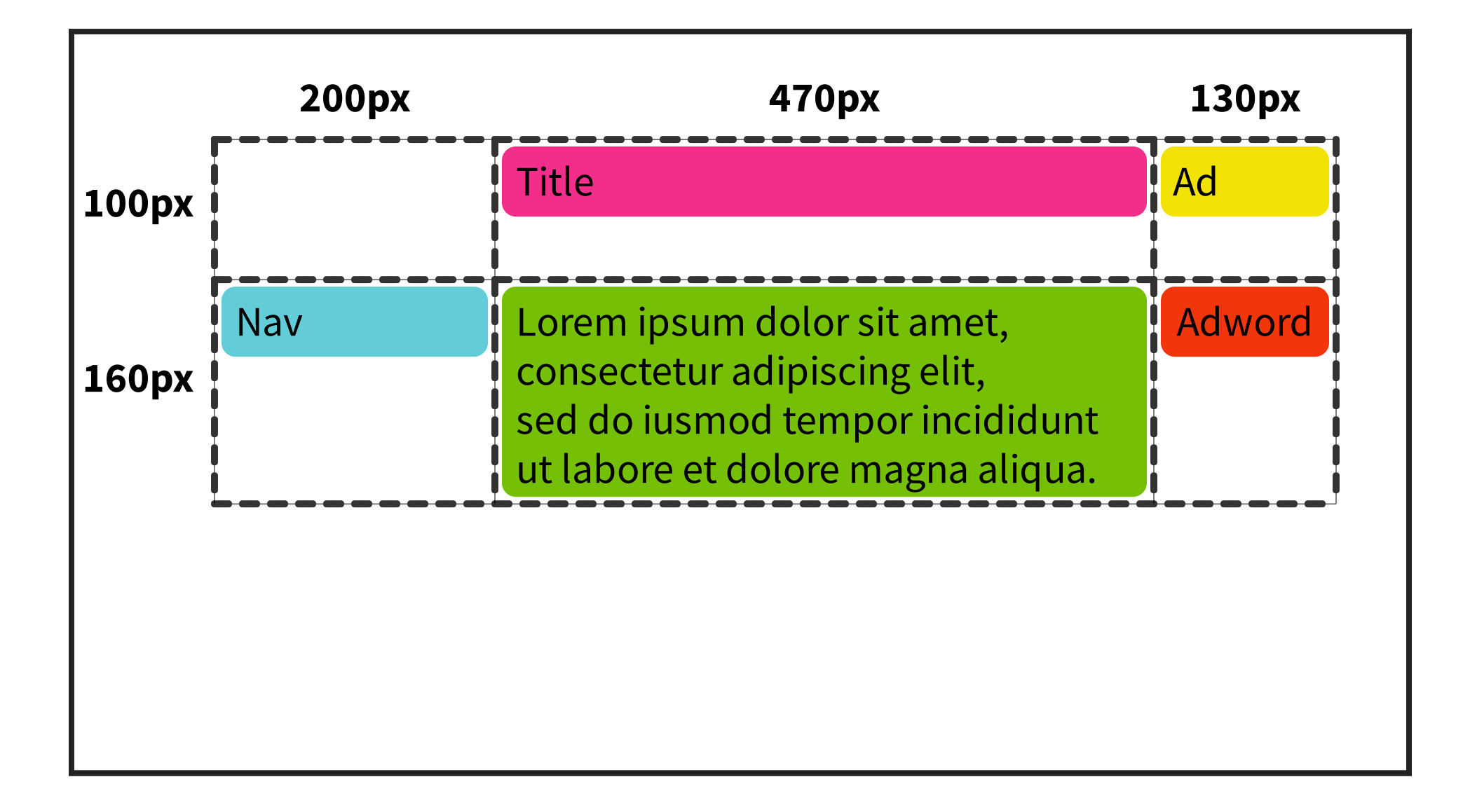

# **ESTIRAR ÍTEMS**

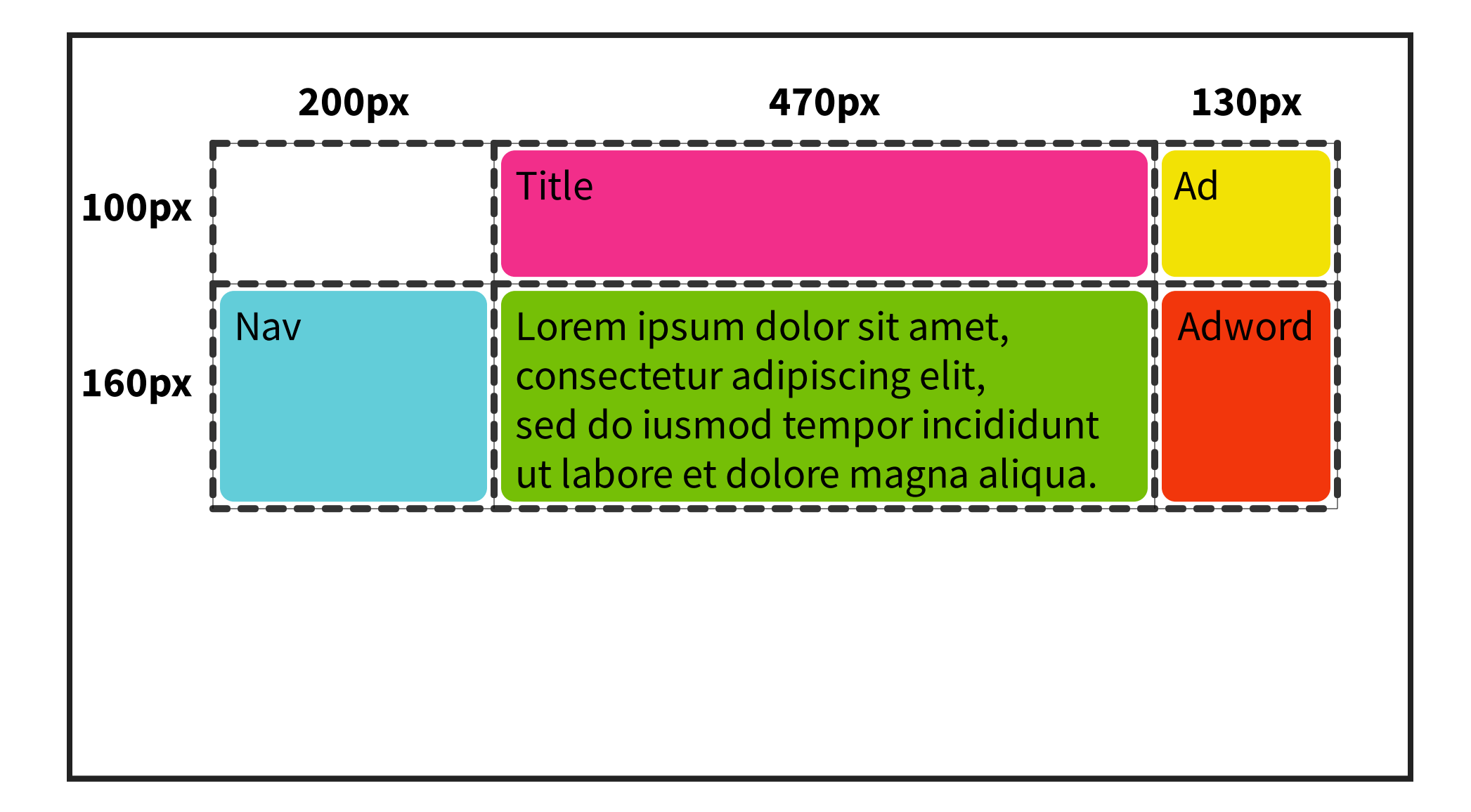

# **RENDIMIENTO**

### **TRACKS FIJOS VS BASADOS EN CONTENIDO**

200px es más rápido que auto

#### **TRACKS BASADOS EN CONTENIDO VS FLEXIBLES**

auto es más rápido que 1fr

#### **ESTIRAR VERTICALMENTE**

El estirado vertical (stretch) en ítems de tamaño automático es más lento que las otras opciones (ej. start)

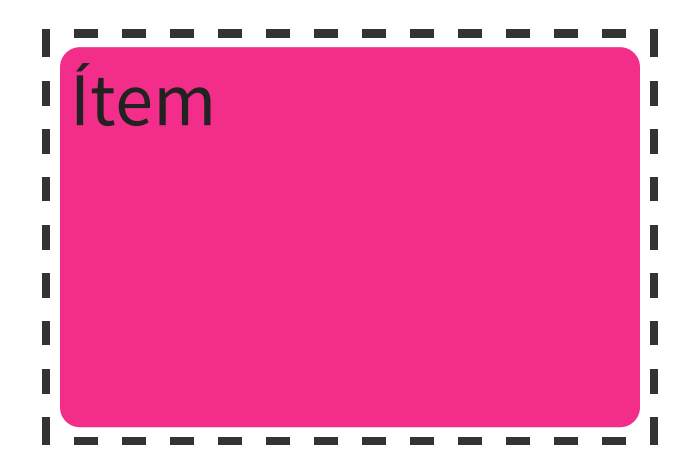

#### **NO ESTIRAR HORIZONTALMENTE**

Evitar que los ítems de tamaño automático se estiren horizontalmente (e.g. start) es mas lento

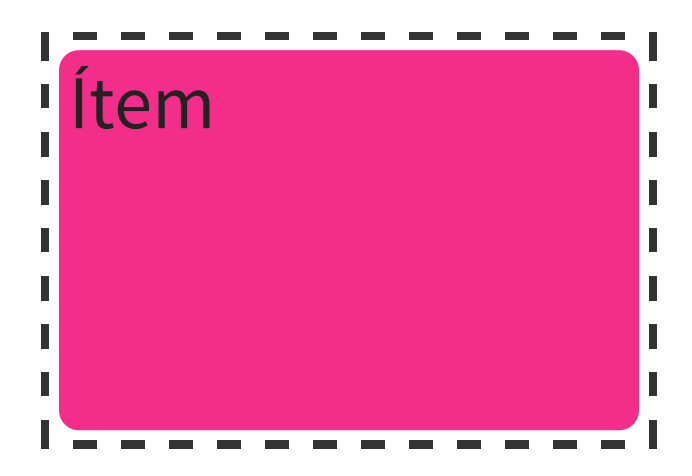

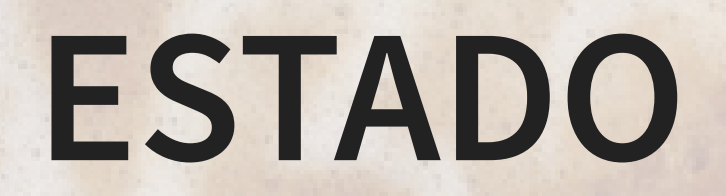

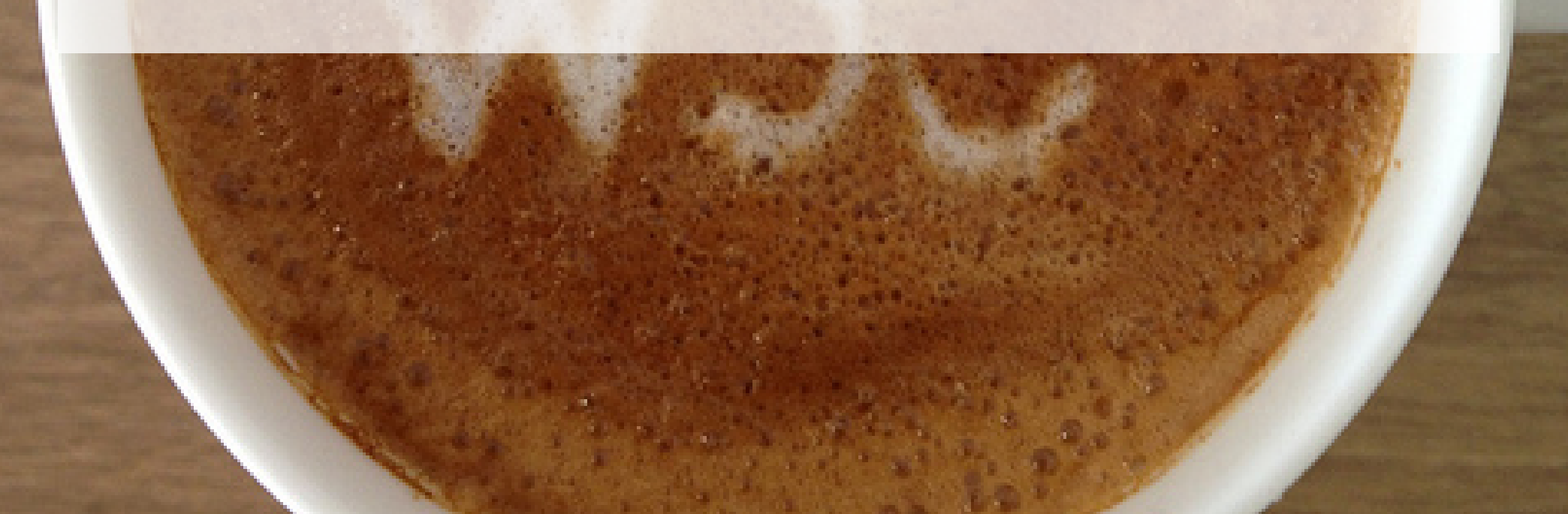

# **ESPECIFICACIÓN W3C**

**CSS Grid Layout** - https://drafts.csswg.org/css-grid/

La empezó Microsoft en 2010

Último *Working Draft* 19 Mayo 2016

W3C Test Suite
## ¿PUEDO USAR GRID?

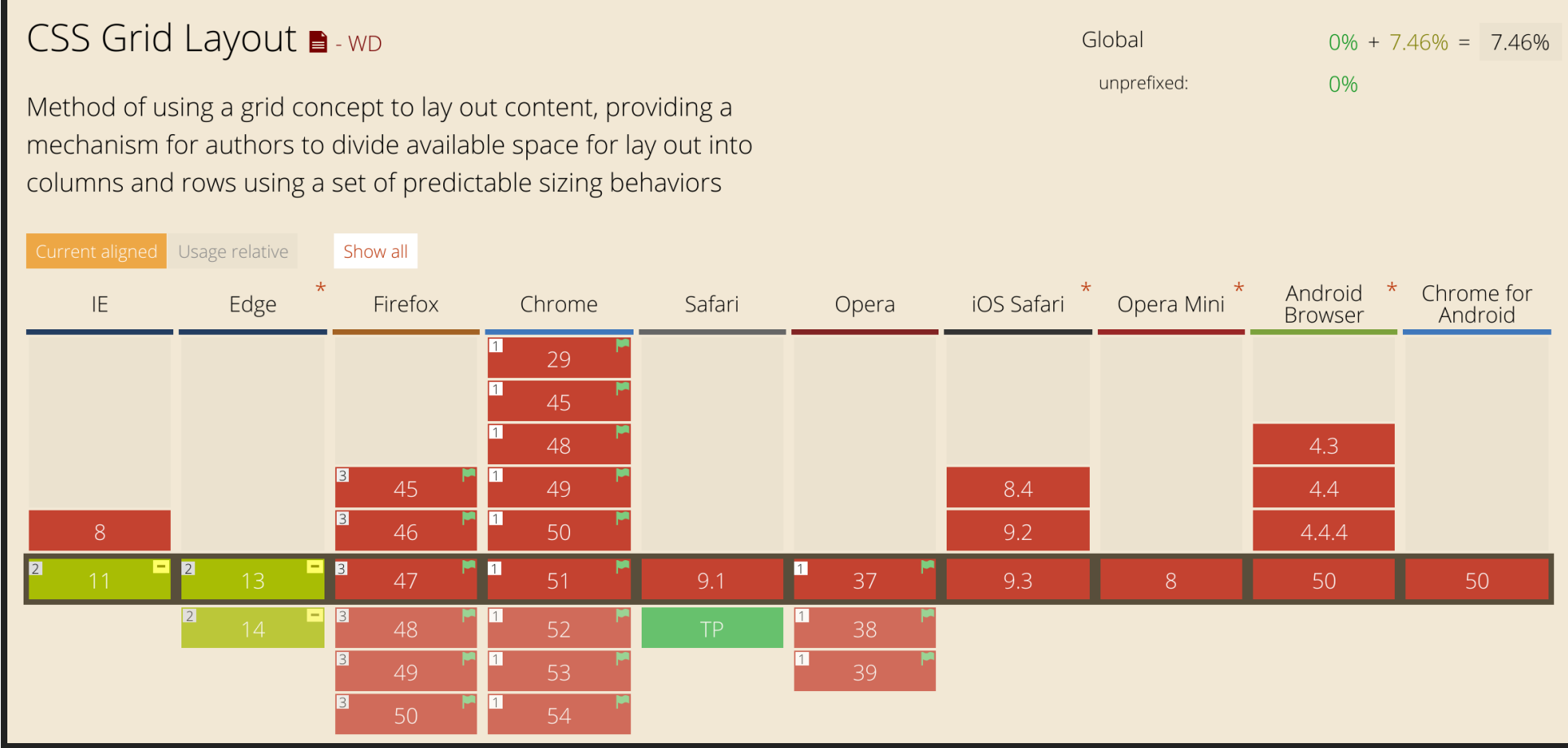

## **NAVEGADORES** ὠ

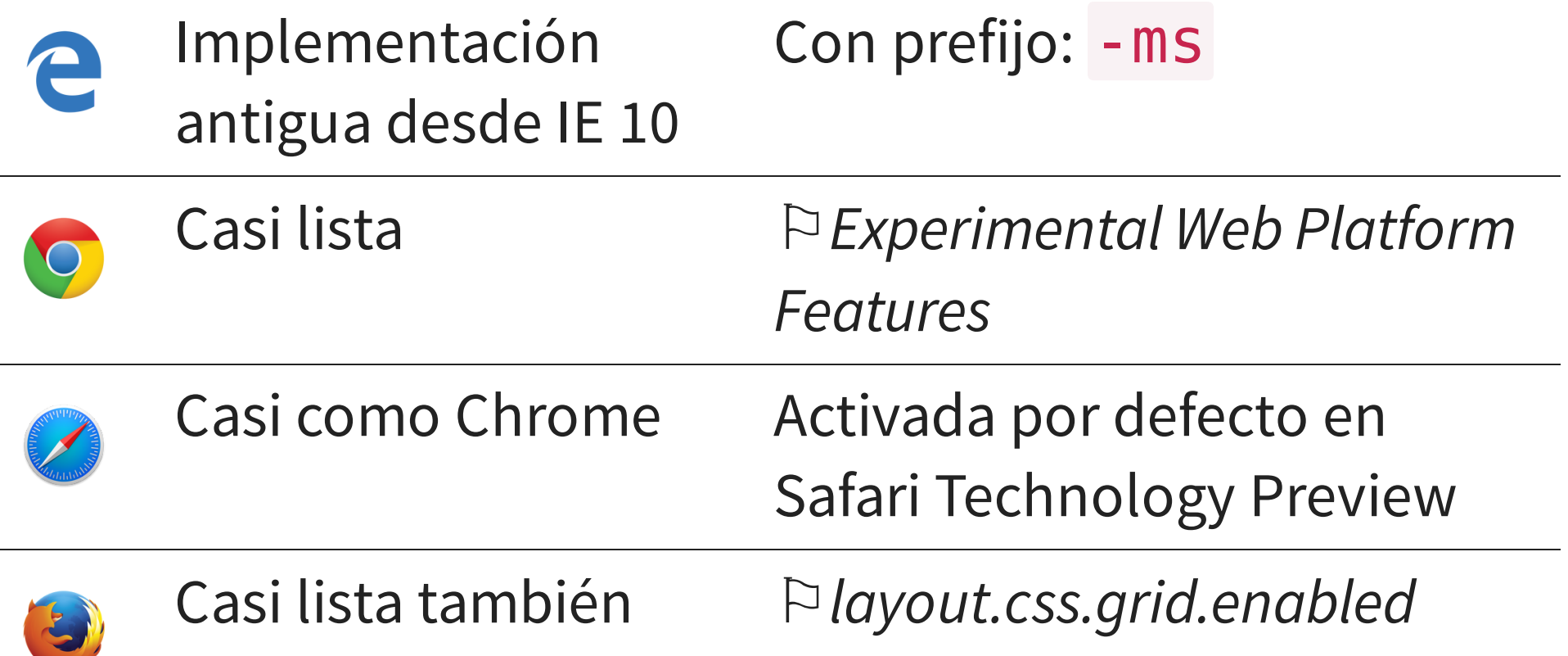

Polyfill: <https://github.com/FremyCompany/css-grid-polyfill>

## **EJEMPLOS**

- <http://igalia.github.io/css-grid-layout/> by Igalia
- <http://gridbyexample.com/> by Rachel Andrew

## **AGRADECIMIENTOS**

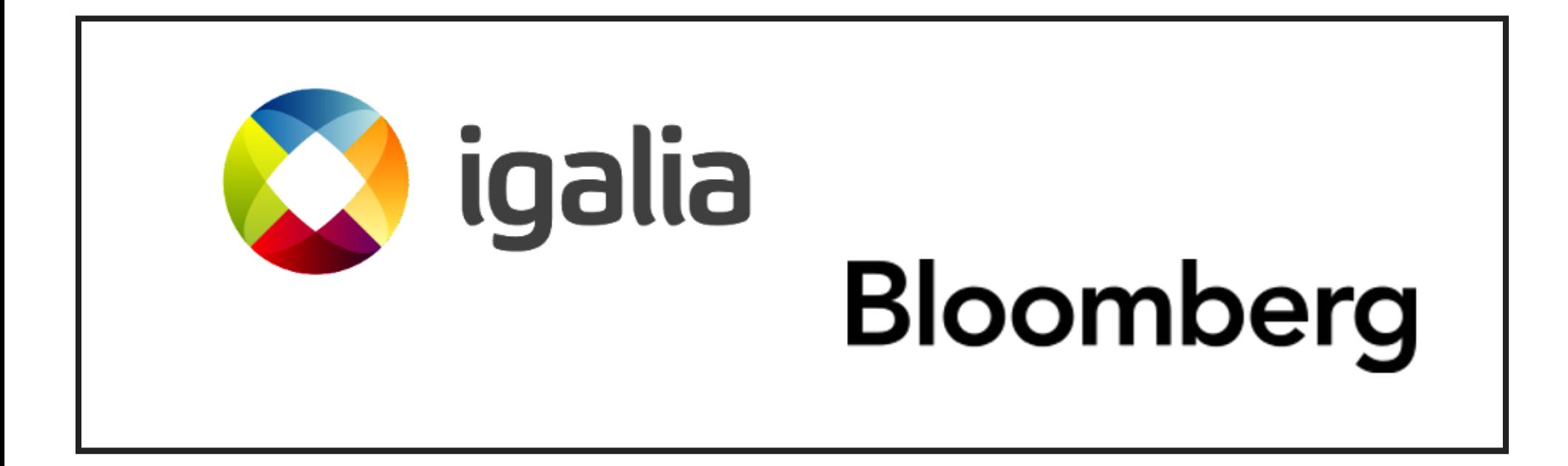

[Igalia](http://www.igalia.com/) y [Bloomberg](http://www.bloomberg.com/) trabajando juntos por mejorar la web

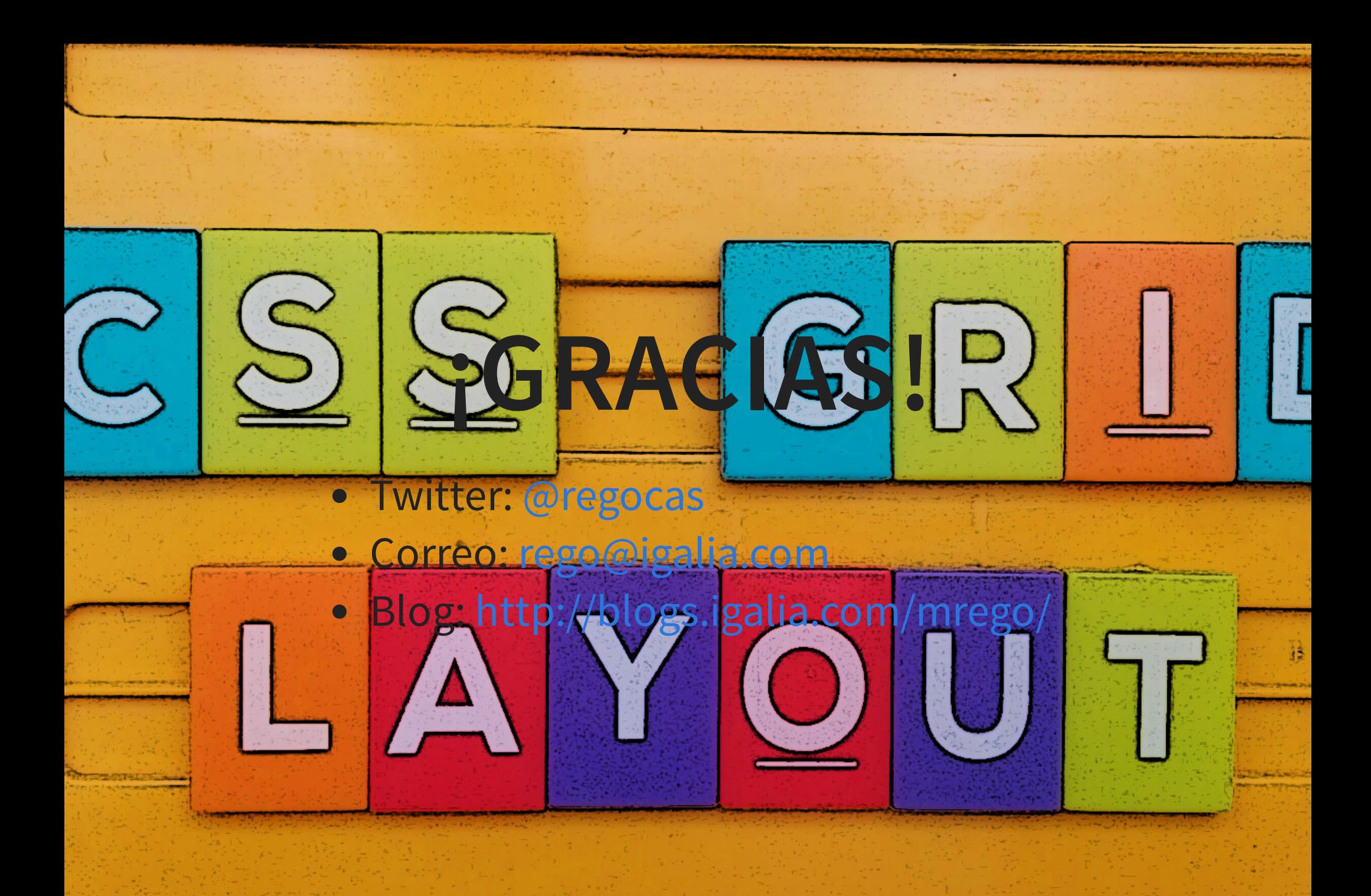